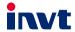

# **Operation Manual**

# Goodrive350 Series VFD Auto Station Programmable Expansion Card

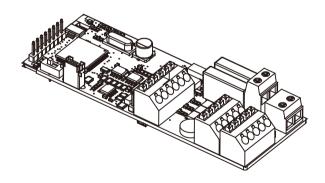

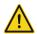

# Safety precautions

The expansion card must be installed and operated only by professionals who have taken part in professional training on electrical operation and safety knowledge, obtained the certification, and been familiar with all steps and requirements for the installing, commissioning, operating, and maintaining, and are capable of preventing all kinds of emergencies.

Before installing, removing, or operating the expansion card, read the safety precautions described in this manual and the variable-frequency drive (VFD) operation manual carefully to ensure safe operation.

We are not responsible or liable for any physical injuries or device damage caused due to your neglect of the safety precautions described in this manual and the VFD operation manual.

- You need to open the VFD housing to install or remove the expansion card. Therefore, you must disconnect all power supplies of the VFD and ensure that the voltage inside the VFD is safe. For details, see the description in the VFD operation manual. Severe physical injuries or even death may be caused if you do not follow the instructions.
- Store the expansion card in a place that is dustproof and damp-proof without electric shocks or mechanical pressure.
- The expansion card is electrostatic sensitive. Take measurements to prevent electrostatic discharge when performing operations involving it.
- Tighten the screws up when installing the expansion card. Ensure that it is firmly fixed and properly grounded.

# **Contents**

| Safety precautions                                                                           | i  |
|----------------------------------------------------------------------------------------------|----|
| Contents                                                                                     | ii |
| 1 Product confirmation                                                                       | 1  |
| 2 Product overview                                                                           | 2  |
| 2.1 Expansion card introduction                                                              |    |
| 2.2 Models                                                                                   |    |
| 2.3 Terminal layout                                                                          | 3  |
| 2.4 Status indicators                                                                        | 5  |
| 3 Secondary development platform                                                             | 6  |
| 3.1 Auto Station introduction                                                                |    |
| 3.2 PLC program download interface                                                           |    |
| 3.3 How to edit programs on the Auto Station                                                 | 7  |
| 4 Auto Station programming interfaces                                                        | 11 |
| 4.1 Importing and exporting interfaces                                                       | 11 |
| 4.2 Interfaces for digital inputs and outputs                                                |    |
| 4.3 Interfaces for analog inputs and outputs                                                 | 16 |
| 4.4 Interfaces for control commands and function commands                                    |    |
| 4.5 Interfaces for setting function parameters                                               | 20 |
| 4.6 Interfaces for viewing function parameters and VFD status                                |    |
| 4.7 PLC-defined fault interface                                                              |    |
| 4.8 Interfaces for writing data                                                              | 26 |
| 4.10 RUN/STOP switch and PLC card running status                                             | 21 |
| 4.10 PCANopen/PN communication channel                                                       | 20 |
| 4.12 RS485 communication and power-outage saving                                             |    |
| 5 Programming cases                                                                          |    |
| 5.1 For PLC card digital input/output terminals                                              | 33 |
| 5.1 For FEC card digital input/output terminals 5.2 For terminal-based running/fault control |    |
| 5.3 For multi-step setting and running                                                       |    |
| 5.4 For RS485 communication                                                                  | 38 |
| Appendix 1 D elements for exchange between the PLC card and VFD                              |    |
| Appendix 2 Function codes for the PLC card (Group P27)                                       |    |
| Appendix 2 Function codes for the FLG Card (Group F2/)                                       |    |

# 1 Product confirmation

Check the following after receiving Goodrive350 series VFD Auto Station programmable expansion card:

- Whether the expansion card is damaged.
- Whether the received expansion card is the one you purchase according to the bar code label on the PCB.
- Whether all the following items are contained in the product package:

One expansion card, one tie buckle, one tie, one M3 screw, and one manual

If the expansion card is damaged, a wrong model is delivered, or some items are missing, contact the supplier in a timely manner.

Confirm the environmental requirements for application.

Table 1.1 Environmental requirements

| Item                     | Requirement                                                                          |
|--------------------------|--------------------------------------------------------------------------------------|
| Working temperature      | -10–50°C                                                                             |
| Storage temperature      | -20-60°C                                                                             |
| Relative humidity        | 5%–95%                                                                               |
| Other weather conditions | No condensation, ice, rain, snow, or hail;<br>Solar radiation < 700 W/m <sup>2</sup> |
| Air pressure             | 70–106kPa                                                                            |
| Vibration and impact     | 5.8m/s <sup>2</sup> (0.6g) at the sine vibration of 9 Hz to 200 Hz                   |

#### 2 Product overview

#### 2.1 Expansion card introduction

GD350 series VFD Auto Station programmable expansion card (hereinafter called PLC card) works with the VFD to replace small-size PLC in certain application cases. We develop the Auto Station to perform secondary program development on the PLC card, supporting three programmable languages, including the instruction language (IL), ladder diagram (LD), and sequential function chart (SFC). The PLC card has 16K step user program storage space and 8K words data storage space (D elements) for easy development. After completing programs on the Auto Station, you can upload the programs through the mini-USB interface to the PLC card for running. The PLC card transfers data to the VFD so as to control VFD running and modify parameters. In addition, the PLC card provides the power-outage saving function, which will save the values about 1K words of the M/S/D/C elements in case of power outage if you have specified the saving range on the Auto Station. You can use the RS485 channel for network communication. The standard Modbus protocol has been embedded into the PLC card so that the master/slave switchover can be performed on the Auto Station. The PLC card also provides the DP/CANopen/PN card with the PZD channel, through which data can be transferred from the DP/CANopen/PN card to the PLC card for secondary programming or from GD350 to the PLC card and then transferred to the DP/CANopen/PN card.

When the PLC card works with the VFD, all the external I/O terminals of the VFD can be invoked by the PLC card, enriching the I/O points of the PLC card.

#### 2.2 Models

The following is a GD350 expansion card model example:

Figure 2.1 Expansion card model example

Table 2.1 Expansion card model description

| No. | Field                 | Description            |
|-----|-----------------------|------------------------|
| 1   | Product category      | EC: Expansion card     |
|     | ② Expansion card type | IC: IoT card           |
|     |                       | IO: IO card            |
| (9) |                       | PC: Programmable card  |
| (2) |                       | PG: PG card            |
|     |                       | PS: Power supply card  |
|     |                       | TX: Communication card |

| No. | Field               | Description                                                                                                    |
|-----|---------------------|----------------------------------------------------------------------------------------------------|
| 3   | Technical version   | Indicates the generation of technical version by using an odd number. For example, 1, 3, 5, and 7 indicate the 1st, 2nd, 3rd and 4th generations of technical version. |
|     |                     | 01: 10 points , with 6 inputs and 4 outputs (2 transistor outputs + 2 relay outputs)                                                                                   |
| 4   | Identifying code    | 02: 8 points of I/O, 1 point of AI, 1 point of AO, and 1 point of RS485 communication                                                                                  |
|     |                     | 03: Reserved                                                                                                    |
| 5   | Special requirement | Reserved. The default value is 00.                                                                                                    |

# 2.3 Terminal layout

The terminal layout of the PLC card is as follows:

| PE | 485- | 485+ | GND | Al1 | AO1 |
|----|------|------|-----|-----|-----|

| COM | COM | PS1 | PS2 | PS3 |
|-----|-----|-----|-----|-----|
| PW  | 24V | PS4 | PS5 | PS6 |

| PRO2A |       | P | RO2C  |   |
|-------|-------|---|-------|---|
|       | PRO1A |   | PRO10 | ) |

Figure 2.2 Terminal layout of the PLC card

The following table describes the functions of the terminals.

Table 2.2 Terminals of the PLC card

| Category        | Symbol | Name                         | Function                                                                                                    |
|-----------------|--------|------------------------------|----------------------------------------------------------------------------------------------------|
| Power supply    | PW     | External power supply        | To provide input digital working power from external to internal.  Voltage range: 12–24V  PW and +24V are short connected by default. |
|                 | 24V    | Internal power supply        | Internal output power supply, 100mA                                                                                                   |
| Common          | СОМ    | Common terminal of +24V      | Common terminal of +24V. If PS1 is connected, COM indicates PS1 is connected.                                                         |
| terminal/ground | GND    | Analog ground                | Reference zero potential of +10V                                                                                                    |
|                 | PE     | Protective earthing terminal | Protective earthing terminal                                                                                                    |
|                 | PS1    | Digital input 1              | 1. Internal impedance: 4kΩ                                                                                                    |
| Digital input   | PS2    | Digital input 2              | 2. Accept 12–30V voltage input                                                                                                    |
|                 | PS3    | Digital input 3              | Bi-directional input terminal                                                                                                    |
|                 | PS4    | Digital input 4              | 4. Max. input frequency: 1kHz                                                                                                    |

| Category                   | Symbol | Name                               | Function                                                                                                    |
|----------------------------|--------|------------------------------------|----------------------------------------------------------------------------------------------------|
|                            | PS5    | Digital input 5                    | 5. Both source and sink inputs are allowed,                                                                                                    |
|                            | PS6    | Digital input 6                    | but the input types must be the same                                                                                                    |
| Analog input<br>and output | Al1    | Analog input 1                     | 1. Input range: Al1 voltage and current range: $0$ – $10V$ , $0$ – $20mA$ 2. Input impedance: $20k\Omega$ during voltage input; $250\Omega$ during current input 3. Voltage or current input is set through the jumper. 4. Resolution ratio: When $10V$ corresponds to $50Hz$ , the min. resolution ratio is $5mV$ 5. Deviation: $\pm 1\%$ when the input reaches |
|                            | AO1    | Analog output 1                    | full the measurement range at 25°C  1. Output range: 0–10V voltage or 0–20mA current  2. Voltage or current output is set through the jumper.  3. Deviation: ±1% when the input reaches full the measurement range at 25°C.                                                                                                    |
|                            | PRO1A  | NO contact of relay 1              |                                                                                                    |
| Relay output               | PRO1C  | Common contact of relay 1          | 1. Contact capacity: 2A/AC250V,<br>1A/DC30V                                                                                                    |
| Kelay output               | PRO2A  | NO contact of relay 2              | 2. Unable to function as high frequency                                                                                                    |
|                            | PRO2C  | Common contact of relay 2          | switch output                                                                                                    |
| Communication              | 485+   | RS485<br>communication<br>terminal | RS485 communication port, which can be set as the master or slave through the Auto Station. It is differential signal output.  Whether to connect the $120\Omega$ resistor of                                                                                                    |
|                            | 485-   | Commina                            | RS485 is set through the jumper.                                                                                                    |

#### Note:

- The jumpers used for connection are at the side of the PE, 485-, 485+, GND, Al1, and AO1 terminal block.
- Al and AV are the current and voltage selection options of analog input Al1 and the connection to jumper J2 determines the input type.
- AIO and AVO are the current and voltage selection options of analog output AO1 and the connection to jumper J5 determines the output type.
- The symbol "120" indicates the 120Ω resistor, which can be connected to jumper J1. By default, J1 connects to NC, J2 connects to AV, and J5 connects to AVO.

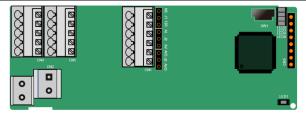

Figure 2.3 PLC card

# 2.4 Status indicators

The dial switch SW1 on the PLC card can control the running and stop of programs on the card. The PLC card provides five status indicators to represent the status.

Table 2.3 Status indicators

| Indicator<br>No. | Represents          | Function                                        |
|------------------|---------------------|-------------------------------------------------|
| LED1             | PWR power supply    | It is steady on when the PLC card is powered    |
|                  | indicator (green)   | on.                                             |
|                  |                     | It is steady on when the PLC card is            |
|                  |                     | establishing connection to the control board.   |
|                  | COMM                | When the PLC card properly connects to the      |
| LED3             | communication       | control board, it turns on for 0.5 second and   |
|                  | indicator (green)   | turns off for 0.5 second in a regular way.      |
|                  |                     | When the PLC card is disconnected from the      |
|                  |                     | control board, it is steady off.                |
|                  |                     | When a fault occurs, it turns on for 0.5 second |
|                  | ERR fault indicator | and turns off for 0.5 second in a regular way.  |
| LED4             | (red)               | When there is no fault, it is steady off.       |
|                  | (rcu)               | The fault can be queried through the Auto       |
|                  |                     | Station.                                        |
| LED5             | PWR power supply    | It is steady on when the PLC card is powered    |
| LLDS             | indicator (green)   | on.                                             |
| LED6             | RUN running status  | It is steady on when the PLC program runs.      |
| LEDO             | indicator (green)   | It is steady off when the PLC program stops.    |

# 3 Secondary development platform

#### 3.1 Auto Station introduction

We have developed the Auto Station as the secondary development platform of PLC cards. You can download the latest Auto Station from https://www.invt.com/.

If you have successfully installed the Auto Station, double-click the Auto Station. The interface is displayed, as shown in the following:

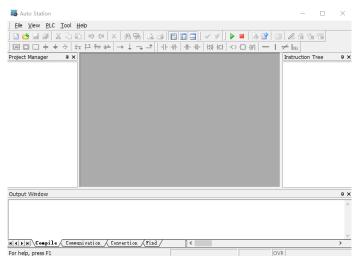

Figure 3.1 Auto Station interface

# 3.2 PLC program download interface

If you want to download programs to the PLC card through the Auto Station, you need to install the driver, use the mini-USB cable to connect the PLC card to the PC. If the driver cannot be installed automatically, visit http://www.wch-ic.com/downloads/CH341SER\_EXE.html and download the CH341SER.EXE file for USB-serial port driver of PLC card. If you cannot install it, contact us to obtain the driver and drive installation guide.

After installing the driver, open the Auto Station. After creating a project, choose PLC Communication > Connect, and choose Program Port Setting. Set related parameters.

Generally, you only need to select the serial port (for example, COM5).

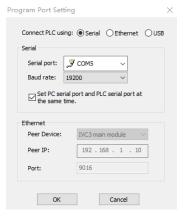

Figure 3.2 Serial port setting for program download

## 3.3 How to edit programs on the Auto Station

1. After opening the Auto Station, choose **File > New Project** to create a project. Select IVC1L as the PLC type since the PLC card uses the structure of the IVC1L programmable controller developed by us. See the following figure.

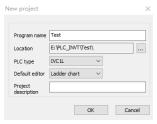

Figure 3.3 Creating a project

You can also choose **Tool** > **Options...** to change the default editor (program editing language), PLC type, and interface language. The new project is an IVC1L project by default. See the following figure.

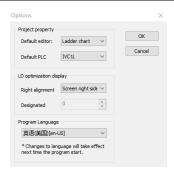

Figure 3.4 Default option settings

The interface that is displayed after the project creation is as follows:

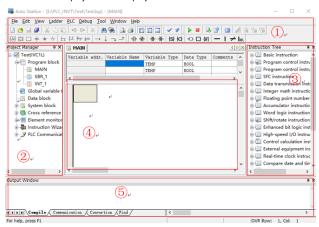

Figure 3.5 New project interface

The interface can be divided into five areas:

Area ①: Menu and toolbar area. If you move the mouse over the toolbar area, the function of the corresponding tool is displayed. You can choose **View > Instruction List/Ladder/SFC** to change the program language. If a fault occurs, LED4 is blinking. You can choose **PLC > PLC** 

Info... to view fault information and choose PLC > Clear PLC Error Information to clear fault information. After the clearing, LED4 turns off. You can also choose Debug > Monitor to monitor variables. In monitoring mode, you can directly modify readable and writable elements to test programs. In addition, you can choose Help > Help Topic to view instruction descriptions and typical instances.

Area ②: Project manager. If you want to use the RS485 function, you need to configure System Block > Serial Port. If you want to use the power-outage saving function, you need to configure System Block > Saving Range. If you want to monitor variables in monitoring mode, you need to configure Element monitoring table > EMT\_1 or right-click the monitoring table to add element monitoring tables such as EMT\_2 and EMT\_3. If you want to download programs from the Auto Station to the PLC card or monitoring the running status, you need to configure PLC Communication > Connect, select a serial port, and set related port parameters.

Area ③: Instruction tree. The instruction tree enables you to select instructions to edit secondary development programs.

Area 4: Program editing area. You can edit programs in this area after selecting a program language.

Area ⑤: Information output area, in which information such as download, upload, and monitoring information is output, for easy debugging and view.

2. After completing a PLC program, you can download the program to the PLC card by clicking the download button on the toolbar. In case of power outage, the program is downloaded to the flash memory. When the SW1 switch is turned to RUN, you can control the running and stop of PLC programs by clicking the Run/Stop button on the toolbar of the Auto Station.

3. When the PLC card runs a user-defined program, you can connect to the Auto Station through the mini-USB, and choose **Debug > Monitor** to monitor PLC card variables. Double-click to choose **Element monitoring table > EMT\_1**. In the window that is displayed, enter to-be-monitored variables in the Element Name column. If the variables are readable and writable, you can enter values in the **new value** column, right-click to choose **Write Selected Element** to change the element status. See the following figure.

| MAIN | <b>■ EMT_1</b> |           |                |               |           |
|------|----------------|-----------|----------------|---------------|-----------|
|      | Element Name   | data type | display format | current value | new value |
| 1    | X0             | BOOL      | Binary         | OFF           |           |
| 2    | Y0             | BOOL      | Binary         | ON            |           |
| 3    | D0             | WORD      | Decimal        | 100           | 100       |
| 4    |                | WORD      | Decimal        |               |           |

Figure 3.6 Monitoring mode

You can keep edited programs secret since the Auto Station also provides multi-level security measures, which are described in the following.

Table 3.1 Security measures for user-defined programs

| Security measure     | Description                                                                                                    |
|----------------------|----------------------------------------------------------------------------------------------------|
| Disabling formatting | After formatting is disabled in the system block and the system block is downloaded to the PLC, the user-defined programs, system block, and data block in the PLC cannot be deleted by means of formatting. To enable formatting, download the new system block and enable formatting on the new system block.                                                                                                    |
| Download password    | Used to restrict download.                                                                                                    |
| Disabling upload     | If you select the option of disabling upload in the download dialog box as you perform download, you cannot perform upload regardless of whether you have the upload password.  To enable upload, re-download user data, and select the option of enabling upload in the download dialog box.                                                                                                    |
| Upload password      | Used to restrict the upload function.                                                                                                    |
| Monitoring password  | Used to restrict the monitoring function.                                                                                                    |
| Program password     | You can set password to encrypt the main programs, sub programs, and terminated sub programs. After being encrypted, the program content cannot be viewed or edited. You can view and edit such encrypted programs only after entering the correct passwords. Encryption method: Right-click a program, choose Encrypt/Decrypt, enter a password, and confirm the password. The program is encrypted.  Decryption method: Right-click an encrypted program, choose Encrypt/Decrypt, and enter the correct password. The program is decrypted. |

<sup>5.</sup> To understand the instructions and soft elements for secondary development on the Auto Station, see INVT *IVC Series Micro-PLC Programming Manual.* The PLC card corresponds to IVC1L.

# 4 Auto Station programming interfaces

The PLC card integrates the secondary development function by using the Auto Station. In addition to the functions equipped with the PLC card, the entrance parameters required for Auto Station programming also include the PLC card hardware functions, VFD hardware functions, and VFD parameters. The output of Auto Station programming results is not only for the internal use of the PLC card, but also for other control purposes such as controlling the hardware output interfaces of the PLC card, the hardware output interfaces of the VFD, and the start and stop commands of the VFD.

This chapter describes the relationship between the Auto Station secondary development, PLC card, and VFD interfaces (including hardware and software instructions), with a focus on Auto Station programming interfaces. The VFD related functions of Auto Station programming interfaces are valid only when the SW1 is in Run state.

If not otherwise specified, all programming instructions use the LD programming system.

# 4.1 Importing and exporting interfaces

You can define programming interfaces and export the interface data to an Excel file. The Auto Station can provide programming interfaces by importing the Excel interface file. We provide a default programming interface file (an Excel file), which contains the interface names and corresponding PLC elements (D elements). You can use D elements for programming regardless of whether you import an Excel file. The default Excel file for GD350 programming interfaces is GD350 PLCcard V100.xls.

In the Excel file, each variable is named in the format of I/C\_xx, in which I indicates the variable is sent to the PLC card through the VFD, while C indicates the variable is sent from the PLC card to the VFD. In a word, the initial letter identifies the variable type.

The PLC card provides data storage elements of 8000 words, D0–D7999, in which D7400–D7699 are defined as the VFD data transfer interfaces that have special meanings corresponding to GD350 VFD parameters and therefore cannot be used as common storage elements and the other D elements can be used as required.

The method of importing programming interfaces is as follows:

 Double-click Global variable table on the Project Manager bar. In the opened global variable table, choose File > Import Global Variable. Then select GD350 PLCCard V100.xls.

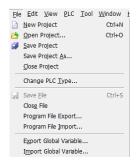

Figure 4.1 Importing global variables

The imported global variable table is similar to the following:

| ☐ MAI | ☐ MAIN        |                |                                      |  |  |  |
|-------|---------------|----------------|--------------------------------------|--|--|--|
|       | Variable Name | Variable addr. | Comments                             |  |  |  |
| 1     | I_SetFrq      | D7400          | VFD setting frequency                |  |  |  |
| 2     | I_OutputFrq   | D7401          | VFD output frequency                 |  |  |  |
| 3     | I_LineSetFrq  | D7402          | VFD ramp given frequency             |  |  |  |
| 4     | I_DiState     | D7403          | VFD switching input terminal status  |  |  |  |
| 5     | I_DoState     | D7404          | VFD switching output terminal status |  |  |  |
| 6     | I_TorqSet     | D7405          | VFD torque reference                 |  |  |  |
| 7     | I_CounterVal  | D7406          | VFD count value                      |  |  |  |
| 8     | I_AI1         | D7407          | VFD AI1 input voltage                |  |  |  |
| 9     | I_AI2         | D7408          | VFD AI2 input voltage                |  |  |  |
| 10    | I_AI3         | D7409          | Expansion IO card AI3 input voltage  |  |  |  |
| 11    | I_HDIA_Frq    | D7410          | VFD HDIA input frequency             |  |  |  |
| 12    | I HDIB Frq    | D7411          | VFD HDIB input frequency             |  |  |  |

Figure 4.2 Global variable table

When programming, you can directly use the variable names in the global variable table or use the corresponding D elements (after D elements are written, the system automatically replace the D elements with corresponding variable names). The following is an example of saving the set frequency of the VFD to the element D100:

Figure 4.3 Programming example of using the global variable table

If the global variable table is not imported, which indicates the table is empty, you can only use

D7400–D7599 for programming. The following is an example of saving the set frequency of the VFD to the element D100:

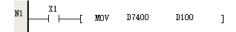

Figure 4.4 Programming example of not using the global variable table

2. You can define a global variable table by yourself. That is, fill in the global variable table and export the global variable table. Then the user-defined global variable table is saved. You can import this global variable table when creating a project. Note that a variable name in the global variable table cannot exceed 16 ASCII characters.

#### Note:

- The prerequisite to import and export the global variable table is that the global variable table window has been opened (to open the window, double-click the global variable table in the project manager).
- A limit is imposed on the number of variables in the global variable table that can be
  downloaded to the PLC card. If there are too many variables defined in the global variable
  table, the use is not affected, but some or all variables cannot be uploaded (at this time,
  only the method described in this section can be used for import).
- After importing the global variable table, you need to choose View > Symbol Addressing
  so that the D elements are displayed normally. Otherwise, the D elements are displayed
  like "Dxxxx".

# 4.2 Interfaces for digital inputs and outputs

In addition to embedded I/O points, the PLC card can use VFD I/O points the since the card is inserted into the VFD control board. (The specific I/O point quantity depends on the actual product development.) You can define and use virtual I/O points, intermediate relays, and soft elements on the Auto Station based on needs.

The following table lists the interfaces corresponding to the digital inputs and outputs of GD350 and PLC card.

Table 4.1 Interfaces corresponding to the digital inputs and outputs of the VFD and PLC card

| Auto Station interface variable name | D/X/Y<br>element | VFD<br>function<br>code | Interface description                                                                                            |
|--------------------------------------|------------------|-------------------------|----------------------------------------------------------------------------------------------------|
| I_DiState                            | D7403            | P17.12                  | I_DiState is an unsigned 16-bit number, which is read only.  Each bit represents a unique digital input terminal |

| Auto Station interface variable name | D/X/Y<br>element | VFD<br>function<br>code | Interface description                                                                                                    |
|--------------------------------------|------------------|-------------------------|----------------------------------------------------------------------------------------------------|
|                                      |                  |                         | on the VFD: Bit0: S1 Bit1: S2 Bit2: S3 Bit3: S4 Bit4: S5 (VFD I/O expansion card input terminal S5) Bit5: S6 (VFD I/O expansion card input terminal S6) Bit6: S7 (VFD I/O expansion card input terminal S7) Bit7: S8 (VFD I/O expansion card input terminal S8) Bit8: HDIA (for digital input)                                                                                             |
|                                      |                  |                         | Bit9: HDIB (for digital input)<br>Bit10–Bit15: Reserved                                                                                                    |
| C_SetDo                              | D7626            | 1                       | C_SetDo is an unsigned 16-bit number, which is readable and writable. Each bit represents a unique digital output terminal of the VFD: Bit0: Y1 Bit1: HDO (for digital output) Bit2: Y2 (VFD I/O expansion card output terminal Y2) Bit3: RO1 Bit4: RO2 Bit5: RO3 (VFD I/O expansion card output terminal RO3) Bit6: RO4 (VFD I/O expansion card output terminal RO4) Bit7-Bit15: Reserved |
| X0                                   | X0               | /                       | Digital input terminal PS1 on the PLC card                                                                                                    |
| X1                                   | X1               | /                       | Digital input terminal PS2 on the PLC card                                                                                                    |
| X2                                   | X2               | /                       | Digital input terminal PS3 on the PLC card                                                                                                    |
| Х3                                   | Х3               | /                       | Digital input terminal PS4 on the PLC card                                                                                                    |
| X4                                   | X4               | /                       | Digital input terminal PS5 on the PLC card                                                                                                    |
| X5                                   | X5               | /                       | Digital input terminal PS6 on the PLC card                                                                                                    |
| Y0                                   | Y0               | /                       | Relay output terminal PRO1 on the PLC card                                                                                                    |
| Y1                                   | Y1               | /                       | Relay output terminal PRO2 on the PLC card                                                                                                    |

1. You can apply a bit contact instruction to I\_DiState to perform terminal control. (The bit contact instruction is BLD, which can be found in the instruction tree. For details about how to use instructions, see the *IVC Series Micro-PLC Programming Manual*.)

Figure 4.5 Using a bit contact instruction

This statement is used to get bit0 (16#0) of I\_DiState, that is, to get the status of VFD input terminal S1. If the bit is 1, 1 is written to C\_CTRL, which is described later, the VFD runs forward after setting P00.01=2 and P00.02=4 for the VFD.

2. You can use the following instructions to divide I DiState into 16 bit-elements.

Figure 4.6 Word/bit conversion

This program segment divides I\_DiState into 16 bit-elements, which are M0-M15. You can operate the 16 bit-elements respectively. As shown in the figure, M0 is checked. When M0 is connected (I\_DiState Bit0=1), 1 is written to C\_CTRL, the VFD runs forward if correct channels have been set.

 After setting correct channel parameters P06.00-P06.04, P26.00-P26.02, and P26.04-P26.05, you can directly write a value to C\_SetDo to control VFD output terminals. For example, run the following instruction:

Figure 4.7 Controlling VFD output terminals

In the instruction, 2#1 represents 0000001 in binary format, writing it to C\_SetDo, which means Bit0=1, indicates connecting the VFD output terminal Y1.

4. For I/O terminals on the PLC card, directly edit programs on X0-X5 and Y0-Y1.

Figure 4.8 Programming for PLC card I/O terminals

The preceding instruction indicates that PRO1 (Y0) is connected when the PLC card PS1 (X0) terminal is connected

#### 4.3 Interfaces for analog inputs and outputs

The VFD control board and PLC card provide a total of seven analog inputs and outputs for Auto Station programming. (The number of analog input/output programming interfaces varies depending on the actual product development.)

The following table lists the interfaces corresponding to the analog inputs and outputs of GD350 and PLC card.

Table 4.2 Interfaces corresponding to the analog inputs and outputs of the VFD and PLC card

| Auto Station<br>interface<br>variable name | D<br>element | VFD<br>function<br>code | Interface description                                                                                                    |  |  |  |
|--------------------------------------------|--------------|-------------------------|----------------------------------------------------------------------------------------------------|--|--|--|
| I_AI1                                      | D7407        | P17.19                  | 0.00–10.00V/0.00–20.00mA. It is read only. VFD analog input terminal Al1, corresponding to 0–1000/0–1000                                                                                                    |  |  |  |
| I_AI2                                      | D7408        | P17.20                  | -10.00–10.00V. It is read only. VFD analog input terminal Al2, corresponding to -1000–1000                                                                                                    |  |  |  |
| I_AI3                                      | D7409        | P19.09                  | 0.00-10.00V/0.00-20.00mA. It is read only. VFD I/O expansion card analog input terminal AI3, corresponding to 0-1000/0-1000                                                                                                    |  |  |  |
| C_SetAO1                                   | D7627        | /                       | 0.00–10.00V/0.00–20.00mA. It is readable and writable. VFD analog output terminal AO1, corresponding to 0–1000/0–1000                                                                                                    |  |  |  |
| C_SetAO2                                   | D7628        | /                       | 0.00–10.00V/0.00–20.00mA. It is readable and writable.  VFD I/O expansion card analog output terminal AO2, corresponding to 0–1000/0–1000                                                                                                    |  |  |  |
| C_SetAO3                                   | D7629        | /                       | Reserved.                                                                                                    |  |  |  |
| C_Ai1Val                                   | D7633        | P27.24                  | 0–10.00V/0.00–20.00mA. It is read only.  To use the PLC card input terminal Al1, you need to configure SM172, SM173, and SM174. After the setting, the input value (corresponding to 0–10000/0–10000) of the PLC card input terminal Al1 can be read from SD172 or D7633(C_Ai1Val). The value is also synchronized to P27.24.  For SM172, the value 1 indicates enabling input, while the default value 0 indicates disabling input. |  |  |  |
| -16-                                       |              |                         |                                                                                                    |  |  |  |

| Auto Station interface variable name | D<br>element | VFD<br>function<br>code | Interface description                                                                                                    |
|--------------------------------------|--------------|-------------------------|----------------------------------------------------------------------------------------------------|
|                                      |              |                         | For SM174, the value 1 indicates current input, while the default value 0 indicates voltage input. SD173 specifies the sampling count.                                                                                                    |
| C_Ao1Val                             | D7634        | P27.25                  | 0–10.00V/0.00–20.00mA. It is readable and writable. To use the PLC card input terminal AO1, you need to configure SM178 and SM179. After the setting, a value (corresponding to 0–10000/0–10000) can be written to SD178 to enable AO1 to output current or voltage. The value is also synchronized to P27.25. For SM178, the value 1 indicates enabling output, while the default value 0 indicates disabling output. For SM179, the value 1 indicates current output, while the default value 0 indicates voltage output.  Note: D7634(C_Ao1Val) only has the display function and cannot be used for programming. That is, writing a value to D7634(C_Ao1Val) does not change the output value of AO1. |

- Before setting the analog outputs of the VFD or I/O expansion card, set the function codes P06.14 and P26.35. After values are written to C\_SetAO1 (D7627) and C\_SetAO2 (D7628), corresponding analog values can be output on the VFD or I/O expansion card.
- 2. The program for configuring PLC card analog input terminal Al1 is as follows:

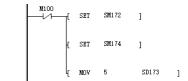

Figure 4.9 Input configuration for Al1 on the PLC card

The program indicates that Al1 input is enabled, current input is selected (J2 connected to Al), and the sampling count is 5. The input current (corresponding to 0–10000) of Al1 can be read from SD172 or D7633(C\_Ai1Val).

3. The program for configuring PLC card analog output terminal AO1 is as follows:

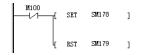

Figure 4.10 Output configuration for AO1 on the PLC card

The program indicates that AO1 output is enabled, and voltage output is selected (J5 connected to AVO). The output value of AO1 can be provided by writing a value to SD178 and can be obtained through D7634(C Ao1Val).

#### 4.4 Interfaces for control commands and function commands

In addition to the digital/analog input/output terminals for Auto Station programming, communication commands can be used to control the VFD. Compared with terminal functions, communication commands are less and mainly used to control the startup and stop of the VFD. The following describes the control commands that Auto Station provides for the VFD.

#### 1. Basic control commands

Auto Station control commands equal communication based control commands. Therefore, P00.01 must be set to 2 (communication command) for the VFD, and P00.02 must be set to 4 (PLC card) for the VFD.

| Auto Station interface variable name | D element | VFD function code | Interface description                                          |
|--------------------------------------|-----------|-------------------|----------------------------------------------------------------|
|                                      |           |                   | 0–10. It is readable and writable. The options are as follows: |
|                                      |           |                   | 0: Disable                                                     |
|                                      |           |                   | 1: Run forward (FWD)                                           |
|                                      |           |                   | 2: Run reversely (REV)                                         |
|                                      |           |                   | 3: Jog forward                                                 |
| C_CTRL                               | D7600     | /                 | 4: Jog reversely                                               |
|                                      |           |                   | 5: Decelerate to stop                                          |
|                                      |           |                   | 6: Coast to stop                                               |
|                                      |           |                   | 7: Reset the fault                                             |
|                                      |           |                   | 8: Quick and emergency stop                                    |
|                                      |           |                   | 9: Reserved                                                    |
|                                      |           |                   | 10: Reserved                                                   |

Table 4.3 Basic control command interface

Before using a control command, you need to note: If a running command is given during power-on (without completing initialization) or re-running, the VFD enters the running

protection state. In this case, the VFD will not run until the running command is revoked and a new running command is given. (To disable running protection, stop the VFD.)

To prevent the VFD from entering the running protection state during power-on, it is recommended that the running command be given with a delay of 500ms-1000ms after power-on.

Re-running indicates: When the VFD is running, the RUN/STOP switch on the PLC card is switched from STOP to RUN or the RUN/STOP button on the Auto Station monitoring interface is switched from STOP to RUN. If the running command is not revoked, the VFD also enters the running protection state.

During normal running, the RUN/STOP switch on the PLC card will not be turned to STOP or the STOP button on the Auto Station monitoring interface will not be clicked. However, during code debugging, the resumable operation may be performed, and you must pay attention to whether running protection is enabled.

#### 2. Multi-step speed command

Table 4.4 Multi-step speed command interface

| Auto Station  |           | VFD      |                                    |
|---------------|-----------|----------|------------------------------------|
| interface     | D element | function | Interface description              |
| variable name |           | code     |                                    |
|               |           |          | 0-16. It is readable and writable. |
|               |           |          | The options are as follows:        |
|               |           |          | 0: Disable                         |
|               |           |          | 1: Multi-step speed 0              |
|               |           |          | 2: Multi-step speed 1              |
|               |           |          | 3: Multi-step speed 2              |
|               | D7601     | /        | 4: Multi-step speed 3              |
|               |           |          | 5: Multi-step speed 4              |
|               |           |          | 6: Multi-step speed 5              |
| C_MFrq        |           |          | 7: Multi-step speed 6              |
|               |           |          | 8: Multi-step speed 7              |
|               |           |          | 9: Multi-step speed 8              |
|               |           |          | 10: Multi-step speed 9             |
|               |           |          | 11: Multi-step speed 10            |
|               |           |          | 12: Multi-step speed 11            |
|               |           |          | 13: Multi-step speed 12            |
|               |           |          | 14: Multi-step speed 13            |
|               |           |          | 15: Multi-step speed 14            |
|               |           |          | 16: Multi-step speed 15            |

The multi-step speed setting cannot be greater than 16. The value 0 cannot be used, while the

default value is 1. This command is only used for channel selection. Each multi-step speed must be set through P10 and require the setting of P00.06/P00.07.

#### 3. ACC/DEC time setting command

Table 4.5 ACC/DEC time setting command interface

| Auto Station interface variable name | D element | VFD<br>function<br>code | Interface description                                                                                                    |
|--------------------------------------|-----------|-------------------------|----------------------------------------------------------------------------------------------------|
| C_SpT                                | D7602     | 1                       | 0–4. It is readable and writable. The options are as follows: 0: ACC/DEC time 1 1: ACC/DEC time 2 2: ACC/DEC time 3 3: ACC/DEC time 4 |

The value cannot be greater than 3. The default value is 0. This command is only used for channel selection. ACC/DEC time has to be set through the respective function codes.

#### 4.5 Interfaces for setting function parameters

The VFD provides the PLC card with certain function parameter interfaces. You can set these parameters on the Auto Station.

Table 4.6 Interfaces for setting VFD function parameters

| Auto Station interface variable name | D element | VFD<br>function<br>code | Interface description                                                                                                    |
|--------------------------------------|-----------|-------------------------|----------------------------------------------------------------------------------------------------|
| C_FRQ_SET                            | D7603     | /                       | 0–63000 (corresponding to 0–630.00Hz). It is readable and writable. To enable the PLC card to set the VFD frequency, set P00.06/P00.07=14.                                                  |
| C_TOR_SET                            | D7604     | /                       | -3000–3000 (corresponding to<br>-300.0%–300.0%). It is readable and writable.<br>To enable the PLC card to set the VFD torque,<br>set P03.11=12 and P03.32=1.                               |
| C_F_UP_FWD                           | D7605     | /                       | 0–63000 (corresponding to 0–630.00Hz). It is readable and writable. To enable the PLC card to set forward torque upper limit, set P03.32=1, P00.00 to a value rather than 2, and P03.14=11. |
| C_F_UP_REV                           | D7606     | /                       | 0–63000 (corresponding to 0–630.00Hz). It is readable and writable.                                                                                                    |

| Auto Station interface variable name | D element | VFD<br>function<br>code | Interface description                                                                                                    |
|--------------------------------------|-----------|-------------------------|----------------------------------------------------------------------------------------------------|
|                                      |           |                         | To enable the PLC card to set reverse frequency upper limit, set P03.32=1, P00.00 to a value rather than 2, and P03.15=11.                                                                                                    |
| C_T_UP_ELEC                          | D7607     | /                       | 0–3000 (corresponding to 0–300.0%). It is readable and writable.  To enable the PLC card to set electromotion torque upper limit, set P03.32=1, P00.00 to a value rather than 2, and P03.18=10.                                                                                                    |
| C_T_UP_GEN                           | D7608     | /                       | 0–3000 (corresponding to 0–300.0%). It is readable and writable. To enable the PLC card to set braking torque upper limit, set P03.32=1, P00.00 to a value rather than 2, and P03.19=10.                                                                                                    |
| C_ACC1                               | D7609     | /                       | 0–36000 (corresponding to 0–3600.0s). It is readable and writable. When VFD ACC time 1 is set to a value rather than 0 through the PLC card, ACC time 1 specified by the value is forcibly used (P00.11 is invalid). When VFD ACC time 1 is set to 0 through the PLC card, ACC time 1 (P00.11) set through the VFD keypad is used. |
| C_DEC1                               | D7610     | 1                       | 0–36000 (corresponding to 0–3600.0s). It is readable and writable. When VFD DEC time 1 is set to a value rather than 0 through the PLC card, DEC time 1 specified by the value is forcibly used (P00.12 is invalid). When VFD DEC time 1 is set to 0 through the PLC card, DEC time 1 (P00.12) set through the VFD keypad is used. |
| C_PID_GV_S                           | D7612     | 1                       | -1000–1000 (corresponding to -100.0–100.0%). It is readable and writable.  To enable the PLC card to set the VFD PID reference value, set P00.00 to a value rather than 2, P00.06=7 and P09.00=11.                                                                                                    |
| C_PID_FB_S                           | D7613     | /                       | -1000–1000 (corresponding to -100.0–100.0%). It is readable and writable.                                                                                                    |

| Auto Station interface variable name | D element | VFD<br>function<br>code | Interface description                                                                                                    |
|--------------------------------------|-----------|-------------------------|----------------------------------------------------------------------------------------------------|
|                                      |           |                         | To enable the PLC card to set the VFD PID feedback value, set P00.00 to a value rather than 2, P00.06=7 and P09.02=9.                                             |
| C_VF_SET                             | D7624     | /                       | 0–1000 (corresponding to 0–100.0%). It is readable and writable. To enable the PLC card to set the VFD VF voltage, set P04.00=5 (user-defined V/F) and P04.27=12. |
| C_UP_FRQ                             | D7625     | /                       | Frequency upper limit. Reserved.                                                                                                    |
| C_DiState                            | D7631     | P27.22                  | 0x00–0x3F. It is read only. PLC card digital input terminal status. Bit5–Bit0 represent PS6–PS1 respectively.                                                     |
| C_DoState                            | D7632     | P27.23                  | 0x0–0x3. It is read only. PLC card digital output terminal status. Bit0 represents PRO1, and Bit1 represents PRO2.                                                |

# 4.6 Interfaces for viewing function parameters and VFD status

#### 1. Viewing function parameters

The VFD opens function groups P17 and P18 and certain variables in groups P19 and P27 for the PLC card. You can use Auto Station interfaces to check VFD function parameters (the interfaces vary depending on the actual product development).

The following table lists the interfaces for viewing GD350 function parameters. For details about the function parameters, see GD350 operation manual.

Table 4.7 Interfaces for viewing function parameters (group 1)

| Auto Station interface variable name | D element | VFD<br>function<br>code | Interface description                                       |
|--------------------------------------|-----------|-------------------------|-------------------------------------------------------------|
| I_SetFrq                             | D7400     | P17.00                  | Set frequency of the VFD. It is read only.                  |
| I_OutputFrq                          | D7401     | P17.01                  | Output frequency of the VFD. It is read only.               |
| I_LineSetFrq                         | D7402     | P17.02                  | Ramp reference frequency of the VFD. It is read only.       |
| I_DoState                            | D7404     | P17.13                  | Digital output terminal status of the VFD. It is read only. |
| I_TorqSet                            | D7405     | P17.15                  | Torque reference value of the VFD. It is read only.         |
| I_CounterVal                         | D7406     | P17.18                  | Count value of the VFD. It is read only.                    |

| Auto Station interface variable name | D element | VFD<br>function<br>code | Interface description                                                         |
|--------------------------------------|-----------|-------------------------|-------------------------------------------------------------------------------|
| I_HDIA_Frq                           | D7410     | P17.21                  | HDIA input frequency of the VFD. It is read only.                             |
| I_HDIB_Frq                           | D7411     | P17.22                  | HDIB input frequency of the VFD. It is read only.                             |
| I_PID_Set                            | D7412     | P17.23                  | PID reference value. It is read only.                                         |
| I_PID_Feedback                       | D7413     | P17.24                  | PID feedback value. It is read only.                                          |
| I_PID_Output                         | D7414     | P17.38                  | Process PID output. It is read only.                                          |
| I_EncoderFrq                         | D7415     | P18.00                  | Actual frequency of the encoder. It is read only.                             |
| I_CardEnable                         | D7416     | P27.00                  | Indicates whether to enable the PLC card, which is reserved. It is read only. |

Table 4.8 Interfaces for viewing function parameters (group 2)

| Auto Station interface variable name | D<br>element | VFD<br>function<br>code | Interface description                                                    |
|--------------------------------------|--------------|-------------------------|--------------------------------------------------------------------------|
| I_OutputVolt                         | D7500        | P17.03                  | Output voltage. It is read only.                                         |
| I_OutputCurrent                      | D7501        | P17.04                  | Output current. It is read only.                                         |
| I_MotorRpm                           | D7502        | P17.05                  | Motor speed. It is read only.                                            |
| I_TorqCurrent                        | D7503        | P17.06                  | Torque current. It is read only.                                         |
| I_MagCurrent                         | D7504        | P17.07                  | Exciting current. It is read only.                                       |
| I_MotorPower                         | D7505        | P17.08                  | Motor power. It is read only.                                            |
| I_OutputTorq                         | D7506        | P17.36                  | Output torque. It is read only.                                          |
| I_EstMotorFrq                        | D7507        | P17.10                  | Estimated motor frequency. It is read only.                              |
| I_DC_Volt                            | D7508        | P17.11                  | DC bus voltage. It is read only.                                         |
| I_LineSpeed                          | D7509        | P17.16                  | Linear speed. It is read only.                                           |
| I_PowerFactor                        | D7510        | P17.25                  | Motor power factor. It is read only.                                     |
| I_CurRuntime                         | D7511        | P17.26                  | Current running time. It is read only.                                   |
| I_CurStage                           | D7512        | P17.27                  | Simple PLC and current step number of multi-step speed. It is read only. |
| I_SynMagAngle                        | D7513        | P17.29                  | Pole angle of open-loop synchronous motor. It is read only.              |
| I_MagCurSet                          | D7514        | P17.33                  | Exciting current reference. It is read only.                             |
| I_TorqCurSet                         | D7515        | P17.34                  | Torque current reference. It is read only.                               |
| I_LineAC_Cur                         | D7516        | P17.35                  | AC incoming current. It is read only.                                    |
| I_MotorOutTorq                       | D7517        | P17.09                  | Motor output torque. It is read only.                                    |
| I_CtrlMode                           | D7545        | P17.40                  | Motor control mode. It is read only.                                     |
| I_TorqUpElec                         | D7546        | P17.41                  | Electromotion torque upper limit. It is read only.                       |
| I_TorqUpGen                          | D7547        | P17.42                  | Braking torque upper limit. It is read only.                             |

| Auto Station interface variable name | D<br>element | VFD<br>function<br>code | Interface description                                                        |
|--------------------------------------|--------------|-------------------------|------------------------------------------------------------------------------|
| I_TorqFrqUpFwd                       | D7548        | P17.43                  | Frequency upper limit of forward running in torque control. It is read only. |
| I_TroqFrqUpRev                       | D7549        | P17.44                  | Frequency upper limit of reverse running in torque control. It is read only. |

#### 2. Viewing temperatures and faults

The VFD allows the PLC card to read temperature display, power class, and fault display. You can use the Auto Station interfaces to view the information (the interfaces vary depending on the actual product development).

The following table lists the interfaces for viewing GD350 temperatures and faults. For details about the function parameters, see GD350 operation manual.

Table 4.9 Interfaces for viewing temperatures and faults

| Auto Station interface variable name | D<br>element | VFD<br>function<br>code | Interface description                                           |
|--------------------------------------|--------------|-------------------------|-----------------------------------------------------------------|
| I_T_Sink                             | D7518        | P07.11                  | Rectifier bridge module temperature. It is read only.           |
| I_T_Invert                           | D7519        | P07.12                  | Inverting module temperature. It is read only.                  |
| I_InvertRuntime                      | D7520        | P07.14                  | Accumulative running time. It is read only.                     |
| I_ElectricHigh                       | D7521        | P07.15                  | MSB of VFD electricity consumption. It is read only.            |
| I_ElectricLow                        | D7522        | P07.16                  | LSB of VFD electricity consumption. It is read only.            |
| I_FaultType                          | D7523        | P07.27                  | Type of present fault. It is read only.                         |
| I_FaultRunFrq                        | D7524        | P07.33                  | Running frequency at most recent fault. It is read only.        |
| I_FaultLineFrq                       | D7525        | P07.34                  | Ramp reference frequency at most recent fault. It is read only. |
| I_FaultOutVolt                       | D7526        | P07.35                  | Output voltage at most recent fault. It is read only.           |
| I_FaultOutCur                        | D7527        | P07.36                  | Output current at most recent fault. It is read only.           |
| I_FaultDcVolt                        | D7528        | P07.37                  | Bus voltage at most recent fault. It is read only.              |
| I_FaultTemper                        | D7529        | P07.38                  | Max. temperature at most recent fault. It is read only.         |
| I_FaultDi                            | D7530        | P07.39                  | Input terminal status at most recent fault. It is read only.    |
| I_FaultDo                            | D7531        | P07.40                  | Output terminal status at most recent fault. It is read only.   |

# 3. Viewing VFD current status and parameters

The VFD allows the Auto Station to invoke the VFD status and some other parameters, some

of which are the same as corresponding parameters in group P17.

Table 4.10 Interface for viewing VFD current status and parameters

| Auto Station interface variable name | D element | VFD<br>function<br>code | Interface description                                                                                                    |
|--------------------------------------|-----------|-------------------------|----------------------------------------------------------------------------------------------------|
| I_InvtState1                         | D7532     | /                       | VFD status 1. It is read only. 1: In forward running 2: In reverse running 3: Stopped 4: Faulty 5: PoFF                                                                                                    |
| I_InvtState2                         | D7533     | /                       | VFD status 2. It is read only.  Bit0: =0: Not ready to run =1: Ready to run  Bit1-Bit2: =00: Motor 1=01: Motor 2 =10: Motor 3  =11: Motor 4  Bit3: =0: Asynchronous motor =1: Synchronous motor  Bit4: =0: No overload alarm =1: Overload alarm  Bit5-Bit6: =00: Keypad-based control =01:  Terminal-based control =10: Communication-based control  Bit7: Reserved  Bit8: =0: Speed mode =1: Torque mode  Bit9: =0: Non position mode =1: Position mode  Bit10-Bit11: =00: Without-PG vector control mode 0  =01: Without-PG vector control mode 1 =10:  Closed-loop vector control mode =11: V/F control mode  Bit12-Bit15: Reserved |
| I_InvtErrCode                        | D7534     | /                       | VFD fault code. It is read only.                                                                                                    |

# 4.7 PLC card user-defined fault interface

The PLC card provides 10 usr-defined faults that can be used for the secondary development on the Auto Station. These PLC-defined faults will be sent back to the VFD and shown as external faults on the VFD panel. The symbol for these faults is C\_P\_Err (DSP fault code display also synchronized). See the following table for the faults.

Table 4.11 PLC card user-defined fault interface

| Auto Station  |           | VFD      |                                                 |
|---------------|-----------|----------|-------------------------------------------------|
| interface     | D element | function | Interface description                           |
| variable name |           | code     |                                                 |
|               |           |          | PLC card user-defined fault. It is readable and |
|               |           |          | writable.                                       |
|               |           |          | 0: No fault (fault cleared)                     |
|               |           |          | 1: PLC card user-defined fault 1                |
|               |           |          | 2: PLC card user-defined fault 2                |
|               |           |          | 3: PLC card user-defined fault 3                |
|               |           |          | 4: PLC card user-defined fault 4                |
| C_P_Err       | D7611     | /        | 5: PLC card user-defined fault 5                |
|               |           |          | 6: PLC card user-defined fault 6                |
|               |           |          | 7: PLC card user-defined fault 7                |
|               |           |          | 8: PLC card user-defined fault 8                |
|               |           |          | 9: PLC card user-defined fault 9                |
|               |           |          | 10: PLC card user-defined fault 10              |
|               |           |          | The C_P_Err fault code ranges from 1 to 10. A   |
|               |           |          | fault code greater than 10 is invalid.          |

The VFD stops once a PLC card user-defined fault occurs. To resume the running, reset the fault (the method for handling a PLC card user-defined fault is similar to that for handling a VFD fault.) Pay attention to the following during programming: If the fault condition disappears, remove the fault immediately; otherwise, reset cannot be performed. The VFD only displays one fault, which means that the VFD does not report another fault when the VFD has reported one fault.

# 4.8 Interfaces for writing data

The VFD provides a group of parameters configurable so that you can enable the VFD to write data to the PLC card.

You can write data to the parameters on the PLC card by setting VFD P27 function codes (that is, you can invoke P27 function code interfaces through the Auto Station to assign values to variables.) You can define 10 interfaces for writing data to the PLC card.

Table 4.12 Interfaces for writing data to the PLC card

| Auto Station interface variable name | D element | VFD<br>function<br>code | Interface description                                               |
|--------------------------------------|-----------|-------------------------|---------------------------------------------------------------------|
| I_WrP1                               | D7535     | P27 01                  | Value that the VFD writes to WrP1 on the PLC card. It is read only. |

| Auto Station interface variable name | D element | VFD<br>function<br>code | Interface description                                                |
|--------------------------------------|-----------|-------------------------|----------------------------------------------------------------------|
| I_WrP2                               | D7536     | P27.02                  | Value that the VFD writes to WrP2 on the PLC card. It is read only.  |
| I_WrP3                               | D7537     | P27.03                  | Value that the VFD writes to WrP3 on the PLC card. It is read only.  |
| I_WrP4                               | D7538     | P27.04                  | Value that the VFD writes to WrP4 on the PLC card. It is read only.  |
| I_WrP5                               | D7539     | P27.05                  | Value that the VFD writes to WrP5 on the PLC card. It is read only.  |
| I_WrP6                               | D7540     | P27.06                  | Value that the VFD writes to WrP6 on the PLC card. It is read only.  |
| I_WrP7                               | D7541     | P27.07                  | Value that the VFD writes to WrP7 on the PLC card. It is read only.  |
| I_WrP8                               | D7542     | P27.08                  | Value that the VFD writes to WrP8 on the PLC card. It is read only.  |
| I_WrP9                               | D7543     | P27.09                  | Value that the VFD writes to WrP9 on the PLC card. It is read only.  |
| I_WrP10                              | D7544     | P27.10                  | Value that the VFD writes to WrP10 on the PLC card. It is read only. |

# 4.9 Interfaces for monitoring PLC card data

The VFD provides a group of function codes for the PLC card to monitor PLC card data.

You can perform secondary development on the Auto Station to send to-be-monitored PLC card data to Auto Station programming interfaces corresponding to P27. The VFD can monitor the data through P27. A total of 10 Auto Station interfaces can be defined.

Table 4.13 Interfaces for monitoring PLC card data

| Auto Station interface variable name | D element | VFD<br>function<br>code | Interface description                                         |
|--------------------------------------|-----------|-------------------------|---------------------------------------------------------------|
| C_MoP1                               | D7614     | P27.12                  | MoP1 value monitored by the VFD. It is readable and writable. |
| C_MoP2                               | D7615     | P27.13                  | MoP2 value monitored by the VFD. It is readable and writable. |
| C_MoP3                               | D7616     | P27.14                  | MoP3 value monitored by the VFD. It is readable and writable. |
| C_MoP4                               | D7617     | P27.15                  | MoP4 value monitored by the VFD. It is readable and writable. |

| Auto Station interface variable name | D element | VFD function code | Interface description                                          |
|--------------------------------------|-----------|-------------------|----------------------------------------------------------------|
| C_MoP5                               | D7618     | P27.16            | MoP5 value monitored by the VFD. It is readable and writable.  |
| C_MoP6                               | D7619     | P27.17            | MoP6 value monitored by the VFD. It is readable and writable.  |
| C_MoP7                               | D7620     | P27.18            | MoP7 value monitored by the VFD. It is readable and writable.  |
| C_MoP8                               | D7621     | P27.19            | MoP8 value monitored by the VFD. It is readable and writable.  |
| C_MoP9                               | D7622     | P27.20            | MoP9 value monitored by the VFD. It is readable and writable.  |
| C_MoP10                              | D7623     | P27.21            | MoP10 value monitored by the VFD. It is readable and writable. |

# 4.10 RUN/STOP switch and PLC card running status

The RUN/STOP switch on the PLC card is used to start or stop the PLC program and does not affect PLC program download. If the switch is turned to STOP, the PLC program is stopped. If the switch is turned to RUN, the PLC program runs. The status can be viewed through P27.11. If the switch is turned from RUN to STOP, the control command given to the VFD is cleared (if the VFD is running, the VFD stops at this situation), hardware output (including VFD AO1/AO2/RO1/RO2/Y1/Y2 and PLC card PRO1/PRO2/AO1/External fault) is cleared. If the switch is turned from STOP to RUN, output is executed with a delay of 0.5s.

Table 4.14 Description of SW1 on the PLC card

| SW1  | Function             | Description                                                                                                   |
|------|----------------------|----------------------------------------------------------------------------------------------------|
| RUN  | To run PLC programs  | PLC programs are executed. If the switch is turned from STOP to RUN, output is executed with a delay of 0.5s. |
| STOP | To stop PLC programs | Stopping PLC programs will clear PLC output.                                                                  |

Output of the PLC card indicates the control command that the PLC card sends to the VFD.

Hardware output includes VFD AO1/AO2/RO1/RO2/Y1/Y2 and PLC card PRO1/PRO2/AO1/External fault.

1. If the RUN/STOP switch is turned to STOP: if the Auto Station is being used for monitoring now, the RUN button on the Auto Station is invalid and turned to the STOP state; if the RUN/STOP button on the Auto Station is turned to STOP during the online monitoring debugging, PLC programs are suspended, PLC output is cleared, and the VFD coasts to stop. 2. If the RUN/STOP switch is turned to RUN: if the Auto Station is being used for monitoring now, the RUN/STOP button on the Auto Station is valid and turned to the RUN state; PLC programs resume running, but the hardware PLC output activates with a delay of 0.5s, and the running command that is given to the VFD again (the VFD not in running protection state) also activates with a delay of 0.5s.

The correct operation procedure is as follows: Before downloading programs from the Auto Station to the PLC card, turn the RUN/STOP switch on the PLC card to STOP. After the download, turn the RUN/STOP switch on the PLC card to RUN. In addition, you can debug code online and perform monitoring and use the RUN/STOP button on the Auto Station to perform control the output of the PLC card.

You can enable the monitoring mode of the Auto Station or check the value of VFD function code P27.11 to view the running status of the PLC card.

| Auto Station interface variable name | D element | VFD<br>function<br>code | Interface description                                                                |
|--------------------------------------|-----------|-------------------------|--------------------------------------------------------------------------------------|
| C_RunStopState                       | D7630     |                         | It displays the current running status of the PLC card. It is read only.  0: Stopped |

Table 4.15 Interface for viewing the running status of the PLC card

# 4.11 DP/CANopen/PN communication channel

The VFD uses function code P27.26 to control the data volume (send by 2 groups) exchanged between the PLC card and VFD to reduce communication time. By default, P27.26 is 0x03, indicating only the data exchanged through the interfaces mentioned earlier is involved. If you want to enable the DP/CANopen/PN communication channel for the PLC card, change the value of P27.26 accordingly.

| Function code | Function name                                                                     | Description                                                                                                    | Default | Modify |
|---------------|-----------------------------------------------------------------------------------|----------------------------------------------------------------------------------------------------|---------|--------|
| P27.26        | Length of data<br>sent from the<br>PLC card and<br>PZD<br>communication<br>object | 0x00–0x28 Ones place: Quantity of data sent from the programmable card and VFD (that is, quantity of data sent from the programmable card + from VFD sending table 1 + from VFD sending table 2) 0: 0+24+60 1: 12+24+60 2: 24+24+60 | 0x03    | 0      |

Table 4.16 Description of function code P27.26

| Function code | Function name | Description                               | Default | Modify |
|---------------|---------------|-------------------------------------------|---------|--------|
|               |               | 3: 36+24+60                               |         |        |
|               |               | 4: 48+24+60                               |         |        |
|               |               | 5: 60+48+60                               |         |        |
|               |               | 6: 72+24+60                               |         |        |
|               |               | 7: 84+24+60                               |         |        |
|               |               | 8: 96+96+96                               |         |        |
|               |               | Tens place: Card that communicates with   |         |        |
|               |               | the programmable card through PZD         |         |        |
|               |               | (valid only when the ones place of P27.26 |         |        |
|               |               | is 5)                                     |         |        |
|               |               | 0: DP card                                |         |        |
|               |               | 1: CANopen card                           |         |        |
|               |               | 2: PN card                                |         |        |
|               |               | Note: P27.26 can be changed at any time,  |         |        |
|               |               | but the change takes effect only after    |         |        |
|               |               | re-power on.                              |         |        |

The following describes the communication channel between the PLC card and DP/CANopen/PN card. The PLC card defines two groups of PZD channel, used for writing and read, and each group has 24 PZD channels. The writing channels are used to send data from the DP/CANopen/PN card to the PLC card for secondary programming and then send the processed data to the VFD. The reading channels are used to send data from the VFD to the PLC card for secondary programming and then send the processed data to the DP/CANopen/PN card. The following figure shows how the data is transferred.

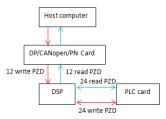

Figure 4.11 Data transfer between the PLC card and DP/CANopen/PN card

As shown in the figure, the host computer sends data by using the writing channels.

- ① The host computer sends data to the DP/CANopen/PN card.
- ② After parsing the data from the host computer, the DP/CANopen/PN card encapsulates the data into frames and sends the frames to PZD1-12 on the DSP. This group of PZD are transferred to the corresponding elements D7424-D7435 (corresponding to Auto Station

interface variables I\_WrSend\_PZD1-I\_WrSend\_PZD12) on the PLC card.

③ You can use the Auto Station to perform secondary programming on D7424-D7435 (corresponding Auto Station interface variables I\_WrSend\_PZD1-I\_WrSend\_PZD12) on the PLC card. After the processing, the data is sent to D7636-D7647 (corresponding to Auto Station interface variables C\_WrRece\_PZD1-C\_WrRece\_PZD12). Then the PLC card sends this group of D elements to the DP/CANopen/PN card parsing program on the DSP for parsing.

As shown in the figure, the host computer receives data by using the reading channels.

- ① The DSP sends data to the PLC card by using D7436–D7447 (corresponding to Auto Station interface variables I\_RdSend\_PZD1-I\_RdSend\_PZD12).
- ② You can use the Auto Station to perform secondary programming on D7436–D7447 (corresponding to Auto Station interface variables I\_RdSend\_PZD1-I\_RdSend\_PZD12). After the processing, the data is sent to D7648–D7659 (corresponding to Auto Station interface variables C\_RdRece\_PZD1-C\_RdRece\_PZD12). Then the PLC card sends this group of D elements to the DSP channels for communication with the DP/CANopen/PN card.
- ③ After receiving the data, the DP/CANopen/PN card sends the data to the host computer. The following table describes the channel interfaces.

Table 4.17 PZD writing channel interfaces

| Auto Station       |           | VFD      |                                                |
|--------------------|-----------|----------|------------------------------------------------|
| interface variable | D element | function | Interface description                          |
| name               |           | code     |                                                |
| I WrSend PZD1      | D7424     | ,        | Control word (CW), which is the first PZD sent |
| I_WIOCHIL_I ZDI    | D7 424    | ,        | from the DP/CANopen/PN card                    |
| I_WrSend_PZD2      | D7425     | /        | PZD2 sent from the DP/CANopen/PN card          |
| I_WrSend_PZD3      | D7426     | /        | PZD3 sent from the DP/CANopen/PN card          |
| I_WrSend_PZD4      | D7427     | /        | PZD4 sent from the DP/CANopen/PN card          |
| I_WrSend_PZD5      | D7428     | /        | PZD5 sent from the DP/CANopen/PN card          |
| I_WrSend_PZD6      | D7429     | /        | PZD6 sent from the DP/CANopen/PN card          |
| I_WrSend_PZD7      | D7430     | /        | PZD7 sent from the DP/CANopen/PN card          |
| I_WrSend_PZD8      | D7431     | /        | PZD8 sent from the DP/CANopen/PN card          |
| I_WrSend_PZD9      | D7432     | /        | PZD9 sent from the DP/CANopen/PN card          |
| I_WrSend_PZD10     | D7433     | /        | PZD10 sent from the DP/CANopen/PN card         |
| I_WrSend_PZD11     | D7434     | /        | PZD11 sent from the DP/CANopen/PN card         |
| I_WrSend_PZD12     | D7435     | /        | PZD12 sent from the DP/CANopen/PN card         |
| C_WrRece_PZD1      | D7636     | /        | CW sent to the VFD                             |
| C_WrRece_PZD2      | D7637     | /        | PZD2 sent to the VFD                           |
| C_WrRece_PZD3      | D7638     | /        | PZD3 sent to the VFD                           |

| Auto Station interface variable name | D element | VFD<br>function<br>code | Interface description |
|--------------------------------------|-----------|-------------------------|-----------------------|
| C_WrRece_PZD4                        | D7639     | /                       | PZD4 sent to the VFD  |
| C_WrRece_PZD5                        | D7640     | /                       | PZD5 sent to the VFD  |
| C_WrRece_PZD6                        | D7641     | /                       | PZD6 sent to the VFD  |
| C_WrRece_PZD7                        | D7642     | /                       | PZD7 sent to the VFD  |
| C_WrRece_PZD8                        | D7643     | /                       | PZD8 sent to the VFD  |
| C_WrRece_PZD9                        | D7644     | /                       | PZD9 sent to the VFD  |
| C_WrRece_PZD10                       | D7645     | /                       | PZD10 sent to the VFD |
| C_WrRece_PZD11                       | D7646     | /                       | PZD11 sent to the VFD |
| C_WrRece_PZD12                       | D7647     | /                       | PZD12 sent to the VFD |

Note: The preceding parameters require the setting of function groups P15 and P16. For details, see *INVT Communication Expansion Card Operation Manual* and *Goodrive350 Series High-performance Multifunction VFD*. For example, if you want to set the frequency for the VFD through the DP card, set P27.26=0x05 and P15.02=1, and set PZD2 to the required value (and pay attention to the decimal place and unit conversion) on the host computer. Then the set frequency is transferred to I\_WrSend\_PZD2 (D7425). If I\_WrSend\_PZD2 (D7425) is directly sent to C\_WrRece\_PZD2 (D7637), the set frequency is enabled on the VFD. If I\_WrSend\_PZD2 (D7425) is sent to C\_WrRece\_PZD2 (D7637) after being processed, the processed set frequency is enabled on the VFD.

Table 4.18 PZD reading channel interfaces

| Auto Station interface variable | D element | VFD<br>function | Interface description                         |
|---------------------------------|-----------|-----------------|-----------------------------------------------|
| name                            |           | code            |                                               |
| I_RdSend_PZD1                   | D7436     | /               | Status word (SW), which is the first PZD sent |
|                                 |           |                 | from the VFD                                  |
| I_RdSend_PZD2                   | D7437     | /               | PZD2 sent from the VFD                        |
| I_RdSend_PZD3                   | D7438     | /               | PZD3 sent from the VFD                        |
| I_RdSend_PZD4                   | D7439     | /               | PZD4 sent from the VFD                        |
| I_RdSend_PZD5                   | D7440     | /               | PZD5 sent from the VFD                        |
| I_RdSend_PZD6                   | D7441     | /               | PZD6 sent from the VFD                        |
| I_RdSend_PZD7                   | D7442     | /               | PZD7 sent from the VFD                        |
| I_RdSend_PZD8                   | D7443     | /               | PZD8 sent from the VFD                        |
| I_RdSend_PZD9                   | D7444     | /               | PZD9 sent from the VFD                        |
| I_RdSend_PZD10                  | D7445     | /               | PZD10 sent from the VFD                       |
| I_RdSend_PZD11                  | D7446     | /               | PZD11 sent from the VFD                       |
| I_RdSend_PZD12                  | D7447     | /               | PZD12 sent from the VFD                       |

| Auto Station interface variable name | D element | VFD<br>function<br>code | Interface description                |
|--------------------------------------|-----------|-------------------------|--------------------------------------|
| C_RdRece_PZD1                        | D7648     | /                       | SW sent to the DP/CANopen/PN card    |
| C_RdRece_PZD2                        | D7649     | /                       | PZD2 sent to the DP/CANopen/PN card  |
| C_RdRece_PZD3                        | D7650     | /                       | PZD3 sent to the DP/CANopen/PN card  |
| C_RdRece_PZD4                        | D7651     | /                       | PZD4 sent to the DP/CANopen/PN card  |
| C_RdRece_PZD5                        | D7652     | /                       | PZD5 sent to the DP/CANopen/PN card  |
| C_RdRece_PZD6                        | D7653     | /                       | PZD6 sent to the DP/CANopen/PN card  |
| C_RdRece_PZD7                        | D7654     | /                       | PZD7 sent to the DP/CANopen/PN card  |
| C_RdRece_PZD8                        | D7655     | /                       | PZD8 sent to the DP/CANopen/PN card  |
| C_RdRece_PZD9                        | D7656     | /                       | PZD9 sent to the DP/CANopen/PN card  |
| C_RdRece_PZD10                       | D7657     | /                       | PZD10 sent to the DP/CANopen/PN card |
| C_RdRece_PZD11                       | D7658     | /                       | PZD11 sent to the DP/CANopen/PN card |
| C_RdRece_PZD12                       | D7659     | /                       | PZD12 sent to the DP/CANopen/PN card |

Note: The preceding parameters require the setting of function groups P15 and P16. For details, see INVT Communication Expansion Card Operation Manual and Goodrive350 Series High-performance Multifunction VFD. For example, if you want to enable the DP card to read the set frequency of the VFD, set P27.26=0x05 and P15.13=2. Then the VFD transfers the set frequency to I\_RdSend\_PZD2 (D7437). If I\_RdSend\_PZD2 (D7437) is directly sent to C\_RdRece\_PZD2 (D7649), the set frequency of the VFD is read from PZD2 of the host computer. If I\_RdSend\_PZD2 (D7437) is sent to C\_RdRece\_PZD2 (D7649) after being processed, the processed set frequency of the VFD is read from PZD2 of the host computer.

# 4.12 RS485 communication and power-outage saving

#### 1. RS485 communication

The PLC card designs a channel of RS485 communication, for which you can set the parameters such as master/slave mode, port number, and baud rate through the Auto Station. In addition, the Auto Station allows Modbus-RTU communication. For details about Modbus-RTU, see *Goodrive350 Series High-performance Multifunction VFD* or visit the Internet for related reference.

For details about RS485 communication, see chapter 5 for typical RS485 communication case or see INVT IVC Series Micro-PLC Programming Manual.

#### 2. Power-outage saving

The PLC card provides a power-outage saving zone (flash memory) about 1K words. When encountering a power outage, the VFD sends a power outage signal to the PLC card. After receiving the signal, the PLC card saves data about the elements in the power-outage saving range already specified on the Auto Station (note that the power-outage saving range can take effect only after being downloaded to the PLC card). After re-power on, the data about the

elements in the power-outage saving range is automatically read and restored to the corresponding elements. The power-outage saving function is applicable to the M, S, D, and C elements.

**Note:** The power-outage saving function is not applicable to D7400–D7699, which are variables exchanged with the VFD. To protect the values of D7400–D7695 at a power outage, assign the values of this segment to other 7700 D elements in advance, and enable power-outage saving for the D elements assigned with these values. After re-power on, you can assign these values that are saved at power outage to D7400–D7699.

The method for configuring the power-outage saving function is as follows:

Double-click **Saving Range** under **System block** in the **Project Manager**. By default, the Auto Station already has a saving range, which can be cleared for new setting. **Note**: The saving range can take effect only after being downloaded to the PLC card.

| C 1                  |                                         | Defa                        | ult value |
|----------------------|-----------------------------------------|-----------------------------|-----------|
| Group 1 Element type | Starting position for<br>saving Element | Number of<br>Elements saved |           |
| M:                   | 0                                       | 0                           | Clear     |
| S:                   | 0                                       | 0                           | Clear     |
| D:                   | 100                                     | 1000                        | Clear     |
| C:                   | 0                                       | 0                           | Clear     |
| T:                   | 0                                       | 0                           | Clear     |

Figure 4.12 Setting a saving range

As shown in the preceding figure, the saving range is the 1000 D elements D100–D1099. For details about power-outage saving, see INVT IVC Series Micro-PLC Programming Manual.

# 5 Programming cases

### 5.1 For PLC card digital input/output terminals

Requirement: When the PS1 terminal of the PLC card has an input signal, the RO1 terminal of the VFD has output. When both the S2 and S3 terminals of the VFD have an input signal, the RO2 terminal of the VFD has output.

Implementing method: The LD is used for programming.

VFD function code setting: P06.03=44 (RO1 is given by the PLC card) and P06.04=45 (RO2 is given by the PLC card)

The following figure shows the code example and online debugging result:

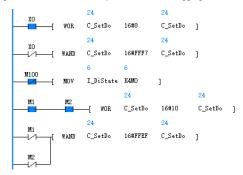

Figure 5.1 Programming case for PLC card digital input/output terminals

#### 5.2 For terminal-based running/fault control

Requirement: When the PS5 terminal on the PLC card has an input signal, the VFD runs forward. When the PS6 terminal on the PLC card has an input signal, the VFD runs reversely. When a fault occurs, the fault can be reset through input to the S3 terminal on the VFD. When the S4 terminal on the VFD has input, external PLC fault 5 occurs.

Implementing method: The LD is used for programming. The programming logic is as follows: Run forward=PS5, Run reversely=(!PS5)&PS6, Decelerate to stop=(!PS5)&(!PS6), External fault 5=S4, Fault reset=(!S4)&S3

VFD function code setting: P00.01=2, P00.02=4, P00.06=a value ensuring the set frequency is not 0

The following figure shows the code example and partial testing result (about fault occurring):

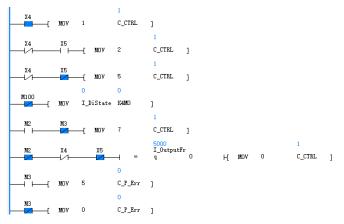

Figure 5.2 Programming case for terminal-based running/fault control

## 5.3 For multi-step setting and running

Requirement: An unsigned 16-bit variable APPLE is defined, which increases by 1 circularly (rang: 0–65535).

When APPLE < 10000, multi-step speed 0 is used.

When 10000 ≤ APPLE < 20000, multi-step speed 1 is used.

When 20000 ≤ APPLE < 30000, multi-step speed 2 is used.

When 30000 ≤ APPLE < 40000, multi-step speed 3 is used.

When 40000 ≤ APPLE < 50000, multi-step speed 4 is used.

When  $50000 \le APPLE$ , multi-step speed 5 is used.

The variable APPLE is saved to P27.12 so that the VFD can monitor the value change. When the S1 terminal on the VFD has input, the VFD runs. When the PS1 terminal on the PLC card has input, the PRO1 and PRO2 terminals on the PLC card have output.

Implementing method: The LD is used for programming. Add a line to the global variable table and set the element (for example, D1000) corresponding to APPLE. Note that an element among D7400–D7699 cannot be used.

| Global variable table |               |                                 |                       |  |  |  |  |
|-----------------------|---------------|---------------------------------|-----------------------|--|--|--|--|
|                       | Variable Name | Variable Name Variable addr. Co |                       |  |  |  |  |
| 290                   | APPLE         | D1000                           | User Defined variable |  |  |  |  |

Figure 5.3 Defining a global variable APPLE

VFD function code setting: P00.01=2, P00.02=4, P00.06=6, multi-step speed settings in P10 The following figure shows the code example and partial testing result:

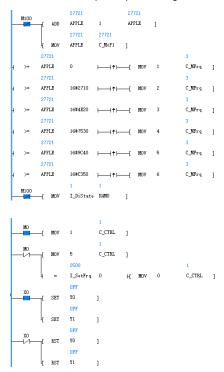

Figure 5.4 Programming case for multi-step setting and running

As shown in the preceding figure, APPLE may be negative. This is because the system considers the single D element (APPLE) as an integer during the increase and therefore uses signed display. The D elements on the Auto Station can be divided into the integer type and the long integer type, but not the unsigned integer type. The preceding judging zone uses the hex restriction method. No change can be made for the transfer to P27.12 since the data showed in P27.12 is an unsigned number.

#### 5.4 For RS485 communication

Requirement: The bus voltage of 2# VFD can be obtained, the input from Al1 on the PLC card is used to set the frequency for 2# VFD, and PS1 on the PLC card is pressed to run 2# VFD forward. For 3# VFD on the RS485 cable, the output frequency can be read, and the set frequency can be changed and can increase automatically by 1Hz.

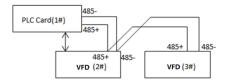

Figure 5.5 PLC card networking example

Implementing method: The LD is used for programming. On the left of the Auto Station, expand **System block**, double-click **Serial port**, select the parameter settings for PLC communication port (1), choose the **Modbus protocol**, and right-click **Modbus setting**. The default setting is **Slave Station**. Change the setting to **Master Station**, set the site number to 1, and retain other default settings. (Note: For Modbus communication, all other parameters must use default settings except the site number. This is to keep the same protocol for the two sides.) Regarding the hardware, short connect AV on the PLC card to J2, and short connect AVO on the PLC card to J5 (this is the default short-connection). Connect the 485+ terminal on the PLC card to the 485+ terminals on 2# VFD and 3# VFD, and connect the 485- terminal on the PLC card to the 485- terminals on 2# VFD and 3# VFD.

VFD function code setting: Set P14.00=2, P00.01=2, and P00.02=4 for 2# VFD. Set P14.00=3 for 3# VFD.

```
ON
M100
            SET
                    SM172
                               1
                    OFF
            RST
                    SM174
                               1
                    5
                                SD173
            MOV
                                           ]
                    ON
                    SM178
            SET
                               1
                    OFF
                    SM179
            RST
                               1
                    7529
                                            3765
            DIV
                    C_Ai1Val
                                2
                                            D2001
                                                       1
XΟ
            MOV
                   1
                               C_CTRL
                                          1
XΟ
                               C_CTRL
            MOV
                   5
                   3767
I_OutputFr
                                                                   C_CTRL
                                               MOV
                                          Н
                                                                              ]
                               2400
SM1
                               D2004
            MOV
                   100
                                          ]
                   MO
            SET
                              ]
                   OFF
            RST
                   M1
                              ]
                                           2400
                                                                   2400
           SM12
                                           D2004
                                                       100
                                                                   D2004
                                   ADD
                                                                              ]
       2400
                                                       ON
       D2004
                   5000
                                               RST
                                                       MO
                                                                  ]
                                                       OFF
                                               SET
                                                       M1
                                                                  1
                                           2400
                                                                   2400
                                   SVB
                                           D2004
                                                       100
                                                                   D2004
                                                                              ]
```

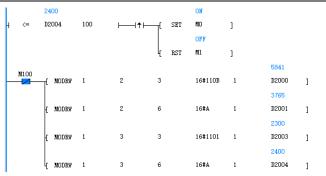

Figure 5.6 Programming case for RS485 communication

# Appendix 1 D elements for exchange between the PLC card and VFD

| Auto Station       |           | VFD      |                                                                                                    |
|--------------------|-----------|----------|----------------------------------------------------------------------------------------------------|
| interface variable | D element | function | Interface description                                                                                                    |
| name               |           | code     |                                                                                                    |
| I_SetFrq           | D7400     | P17.00   | Set frequency of the VFD. It is read only.                                                                                                    |
| I_OutputFrq        | D7401     | P17.01   | Output frequency of the VFD. It is read only.                                                                                                    |
| I_LineSetFrq       | D7402     | P17.02   | Ramp reference frequency of the VFD. It is read only.                                                                                                    |
| I_DiState          | D7403     | P17.12   | I_DiState is an unsigned 16-bit number, which is read only. Each bit represents a unique digital input terminal on the VFD: Bit0: S1 Bit1: S2 Bit2: S3 Bit3: S4 Bit4: S5 (VFD I/O expansion card input terminal S5) Bit5: S6 (VFD I/O expansion card input terminal S6) Bit6: S7 (VFD I/O expansion card input terminal S7) Bit7: S8 (VFD I/O expansion card input terminal S7) Bit8: HDIA (for digital input) Bit9: HDIB (for digital input) Bit10-Bit15: Reserved |
| I_DoState          | D7404     | P17.13   | Digital output terminal status of the VFD. It is read only.                                                                                                    |
| I_TorqSet          | D7405     | P17.15   | Torque reference value of the VFD. It is read only.                                                                                                    |
| I_CounterVal       | D7406     | P17.18   | Count value of the VFD. It is read only.                                                                                                    |
| I_AI1              | D7407     | P17.19   | 0.00–10.00V/0.00–20.00mA. It is read only.<br>VFD analog input terminal AI1, corresponding to<br>0–1000/0–1000                                                                                                    |
| I_AI2              | D7408     | P17.20   | -10.00–10.00V. It is read only. VFD analog input terminal AI2, corresponding to -1000–1000                                                                                                    |

| Auto Station interface variable name | D element       | VFD function code | Interface description                                                                  |
|--------------------------------------|-----------------|-------------------|----------------------------------------------------------------------------------------|
|                                      |                 |                   | 0.00-10.00V/0.00-20.00mA. It is read only.                                             |
| I_AI3                                | D7409           | P19.09            | VFD I/O expansion card analog input terminal                                           |
|                                      |                 |                   | Al3, corresponding to 0–1000/0–1000                                                    |
| I_HDIA_Frq                           | D7410           | P17.21            | HDIA input frequency of the VFD. It is read only.                                      |
| I_HDIB_Frq                           | D7411           | P17.22            | HDIB input frequency of the VFD. It is read only.                                      |
| I_PID_Set                            | D7412           | P17.23            | PID reference value. It is read only.                                                  |
| I_PID_Feedback                       | D7413           | P17.24            | PID feedback value. It is read only.                                                   |
| I_PID_Output                         | D7414           | P17.38            | Process PID output. It is read only.                                                   |
| I_EncoderFrq                         | D7415           | P18.00            | Actual frequency of the encoder. It is read only.                                      |
| I_CardEnable                         | D7416           | P27.00            | Indicates whether to enable the PLC card function, which is reserved. It is read only. |
| I1_Reserve1-7                        | D7417–D7<br>423 | /                 | Reserved.                                                                              |
| I_WrSend_PZD1                        | D7424           | /                 | CW, which is the first PZD sent from the DP/CANopen/PN card                            |
| I_WrSend_PZD2                        | D7425           | /                 | PZD2 sent from the DP/CANopen/PN card                                                  |
| I_WrSend_PZD3                        | D7426           | /                 | PZD3 sent from the DP/CANopen/PN card                                                  |
| I_WrSend_PZD4                        | D7427           | /                 | PZD4 sent from the DP/CANopen/PN card                                                  |
| I_WrSend_PZD5                        | D7428           | /                 | PZD5 sent from the DP/CANopen/PN card                                                  |
| I_WrSend_PZD6                        | D7429           | /                 | PZD6 sent from the DP/CANopen/PN card                                                  |
| I_WrSend_PZD7                        | D7430           | /                 | PZD7 sent from the DP/CANopen/PN card                                                  |
| I_WrSend_PZD8                        | D7431           | /                 | PZD8 sent from the DP/CANopen/PN card                                                  |
| I_WrSend_PZD9                        | D7432           | /                 | PZD9 sent from the DP/CANopen/PN card                                                  |
| I_WrSend_PZD10                       | D7433           | /                 | PZD10 sent from the DP/CANopen/PN card                                                 |
| I_WrSend_PZD11                       | D7434           | /                 | PZD11 sent from the DP/CANopen/PN card                                                 |
| I_WrSend_PZD12                       | D7435           | /                 | PZD12 sent from the DP/CANopen/PN card                                                 |
| I_RdSend_PZD1                        | D7436           | /                 | SW, which is the first PZD sent from the VFD                                           |
| I_RdSend_PZD2                        | D7437           | /                 | PZD2 sent from the VFD                                                                 |
| I_RdSend_PZD3                        | D7438           | /                 | PZD3 sent from the VFD                                                                 |
| I_RdSend_PZD4                        | D7439           | /                 | PZD4 sent from the VFD                                                                 |
| I_RdSend_PZD5                        | D7440           | /                 | PZD5 sent from the VFD                                                                 |
| I_RdSend_PZD6                        | D7441           | /                 | PZD6 sent from the VFD                                                                 |
| I_RdSend_PZD7                        | D7442           | /                 | PZD7 sent from the VFD                                                                 |
| I_RdSend_PZD8                        | D7443           | /                 | PZD8 sent from the VFD                                                                 |
| I_RdSend_PZD9                        | D7444           | /                 | PZD9 sent from the VFD                                                                 |
| I_RdSend_PZD10                       | D7445           | /                 | PZD10 sent from the VFD                                                                |

| Auto Station interface variable name | D element       | VFD<br>function<br>code | Interface description                                                    |
|--------------------------------------|-----------------|-------------------------|--------------------------------------------------------------------------|
| I_RdSend_PZD11                       | D7446           | /                       | PZD11 sent from the VFD                                                  |
| I_RdSend_PZD12                       | D7447           | /                       | PZD12 sent from the VFD                                                  |
| I1_Reserve8-55                       | D7448–D7<br>495 | /                       | Reserved                                                                 |
| I_OutputVolt                         | D7500           | P17.03                  | Output voltage. It is read only.                                         |
| I_OutputCurrent                      | D7501           | P17.04                  | Output current. It is read only.                                         |
| I_MotorRpm                           | D7502           | P17.05                  | Motor speed. It is read only.                                            |
| I_TorqCurrent                        | D7503           | P17.06                  | Torque current. It is read only.                                         |
| I_MagCurrent                         | D7504           | P17.07                  | Exciting current. It is read only.                                       |
| I_MotorPower                         | D7505           | P17.08                  | Motor power. It is read only.                                            |
| I_OutputTorq                         | D7506           | P17.36                  | Output torque. It is read only.                                          |
| I_EstMotorFrq                        | D7507           | P17.10                  | Estimated motor frequency. It is read only.                              |
| I_DC_Volt                            | D7508           | P17.11                  | DC bus voltage. It is read only.                                         |
| I_LineSpeed                          | D7509           | P17.16                  | Linear speed. It is read only.                                           |
| I_PowerFactor                        | D7510           | P17.25                  | Motor power factor. It is read only.                                     |
| I_CurRuntime                         | D7511           | P17.26                  | Current running time. It is read only.                                   |
| I_CurStage                           | D7512           | P17.27                  | Simple PLC and current step number of multi-step speed. It is read only. |
| I_SynMagAngle                        | D7513           | P17.29                  | Pole angle of open-loop synchronous motor. It is read only.              |
| I_MagCurSet                          | D7514           | P17.33                  | Exciting current reference. It is read only.                             |
| I_TorqCurSet                         | D7515           | P17.34                  | Torque current reference. It is read only.                               |
| I_LineAC_Cur                         | D7516           | P17.35                  | AC incoming current. It is read only.                                    |
| I_MotorOutTorq                       | D7517           | P17.09                  | Motor output torque. It is read only.                                    |
| I_T_Sink                             | D7518           | P07.11                  | Rectifier bridge module temperature. It is read only.                    |
| I_T_Invert                           | D7519           | P07.12                  | Inverting module temperature. It is read only.                           |
| I_InvertRuntime                      | D7520           | P07.14                  | Accumulative running time. It is read only.                              |
| I_ElectricHigh                       | D7521           | P07.15                  | MSB of VFD electricity consumption. It is read only.                     |
| I_ElectricLow                        | D7522           | P07.16                  | LSB of VFD electricity consumption. It is read only.                     |
| I_FaultType                          | D7523           | P07.27                  | Type of present fault. It is read only.                                  |
| I_FaultRunFrq                        | D7524           | P07.33                  | Running frequency at most recent fault. It is read only.                 |
| I_FaultLineFrq                       | D7525           | P07.34                  | Ramp reference frequency at most recent fault.                           |

| Auto Station interface variable name | D element | VFD<br>function<br>code | Interface description                                                                                                    |
|--------------------------------------|-----------|-------------------------|----------------------------------------------------------------------------------------------------|
|                                      |           |                         | It is read only.                                                                                                    |
| I_FaultOutVolt                       | D7526     | P07.35                  | Output voltage at most recent fault. It is read only.                                                                                                    |
| I_FaultOutCur                        | D7527     | P07.36                  | Output current at most recent fault. It is read only.                                                                                                    |
| I_FaultDcVolt                        | D7528     | P07.37                  | Bus voltage at most recent fault. It is read only.                                                                                                    |
| I_FaultTemper                        | D7529     | P07.38                  | Max. temperature at most recent fault. It is read only.                                                                                                    |
| I_FaultDi                            | D7530     | P07.39                  | Input terminal status at most recent fault. It is read only.                                                                                                    |
| I_FaultDo                            | D7531     | P07.40                  | Output terminal status at most recent fault. It is read only.                                                                                                    |
| I_InvtState1                         | D7532     | /                       | VFD status 1. It is read only. 1: In forward running 2: In reverse running 3: Stopped 4: Faulty 5: PoFF                                                                                                    |
| I_InvtState2                         | D7533     | 1                       | VFD status 2. It is read only.  Bit0: =0: Not ready to run =1: Ready to run  Bit1-Bit2: =00: Motor 1=01: Motor 2 =10: Motor  3 =11: Motor 4  Bit3: =0: Asynchronous motor =1: Synchronous motor  Bit4: =0: No overload alarm =1: Overload alarm  Bit5-Bit6: =00: Keypad-based control =01:  Terminal-based control =10:  Communication-based control  Bit7: Reserved  Bit8: =0: Speed mode =1: Torque mode  Bit9: =0: Non position mode =1: Position mode  Bit10-Bit11: =00: Without-PG vector control mode 0 =01: Without-PG vector control mode 1=10: Closed-loop vector control mode =11: V/F control mode  Bit12-Bit15: Reserved |
| I_InvtErrCode                        | D7534     | /                       | VFD fault code. It is read only.                                                                                                    |

| Auto Station interface variable name | D element       | VFD<br>function<br>code | Interface description                                                                                                    |
|--------------------------------------|-----------------|-------------------------|----------------------------------------------------------------------------------------------------|
| I_WrP1                               | D7535           | /                       | Value that the VFD writes to WrP1 on the PLC card. It is read only.                                                                  |
|                                      |                 |                         | Value that the VFD writes to WrP2 on the PLC                                                                                         |
| I_WrP2                               | D7536           | /                       | card. It is read only.                                                                                                    |
| I_WrP3                               | D7537           | /                       | Value that the VFD writes to WrP3 on the PLC card. It is read only.                                                                  |
| I_WrP4                               | D7538           | /                       | Value that the VFD writes to WrP4 on the PLC card. It is read only.                                                                  |
| I_WrP5                               | D7539           | /                       | Value that the VFD writes to WrP5 on the PLC card. It is read only.                                                                  |
| I_WrP6                               | D7540           | /                       | Value that the VFD writes to WrP6 on the PLC card. It is read only.                                                                  |
| I_WrP7                               | D7541           | /                       | Value that the VFD writes to WrP7 on the PLC card. It is read only.                                                                  |
| I_WrP8                               | D7542           | /                       | Value that the VFD writes to WrP8 on the PLC card. It is read only.                                                                  |
| I_WrP9                               | D7543           | /                       | Value that the VFD writes to WrP9 on the PLC card. It is read only.                                                                  |
| I_WrP10                              | D7544           | /                       | Value that the VFD writes to WrP10 on the PLC card. It is read only.                                                                 |
| I_CtrlMode                           | D7545           | P17.40                  | Motor control mode. It is read only.                                                                                                 |
| I_TorqUpElec                         | D7546           | P17.41                  | Electromotion torque upper limit. It is read only.                                                                                   |
| I_TorqUpGen                          | D7547           | P17.42                  | Braking torque upper limit. It is read only.                                                                                         |
| I_TorqFrqUpFwd                       | D7548           | P17.43                  | Frequency upper limit of forward running in torque control. It is read only.                                                         |
| I_TroqFrqUpRev                       | D7549           | P17.44                  | Frequency upper limit of reverse running in torque control. It is read only.                                                         |
| I2_Reserve1–10                       | D7550-<br>D7559 | /                       | Reserved                                                                                                    |
| I2_Reserve11-46                      | D7560-<br>D7595 | /                       | Reserved                                                                                                    |
| C_CTRL                               | D7600           | /                       | 0–10. It is readable and writable. The options are as follows: 0: Disable 1: Run forward (FWD) 2: Run reversely (REV) 3: Jog forward |

| Auto Station interface variable | D element | VFD<br>function | Interface description                         |
|---------------------------------|-----------|-----------------|-----------------------------------------------|
| name                            | Delement  | code            | interface description                         |
|                                 |           |                 | 4: Jog reversely                              |
|                                 |           |                 | 5: Decelerate to stop                         |
|                                 |           |                 | 6: Coast to stop                              |
|                                 |           |                 | 7: Reset the fault                            |
|                                 |           |                 | 8: Quick and emergency stop                   |
|                                 |           |                 | 9: Reserved                                   |
|                                 |           |                 | 10: Reserved                                  |
|                                 |           |                 | 0-16. It is readable and writable.            |
|                                 |           |                 | The options are as follows:                   |
|                                 |           |                 | 0: Disable                                    |
|                                 |           |                 | 1: Multi-step speed 0                         |
|                                 |           |                 | 2: Multi-step speed 1                         |
|                                 |           |                 | 3: Multi-step speed 2                         |
|                                 |           |                 | 4: Multi-step speed 3                         |
|                                 |           |                 | 5: Multi-step speed 4                         |
|                                 | D7601     | /               | 6: Multi-step speed 5                         |
| C_MFrq                          |           |                 | 7: Multi-step speed 6                         |
|                                 |           |                 | 8: Multi-step speed 7                         |
|                                 |           |                 | 9: Multi-step speed 8                         |
|                                 |           |                 | 10: Multi-step speed 9                        |
|                                 |           |                 | 11: Multi-step speed 10                       |
|                                 |           |                 | 12: Multi-step speed 11                       |
|                                 |           |                 | 13: Multi-step speed 12                       |
|                                 |           |                 | 14: Multi-step speed 13                       |
|                                 |           |                 | 15: Multi-step speed 14                       |
|                                 |           |                 | 16: Multi-step speed 15                       |
|                                 |           |                 | 0-4. It is readable and writable.             |
|                                 |           |                 | The options are as follows:                   |
| 0.0.7                           | D7000     |                 | 0: ACC/DEC time 1                             |
| C_SpT                           | D7602     | /               | 1: ACC/DEC time 2                             |
|                                 |           |                 | 2: ACC/DEC time 3                             |
|                                 |           |                 | 3: ACC/DEC time 4                             |
| C_FRQ_SET                       |           |                 | 0-63000 (corresponding to 0-630.00Hz). It is  |
|                                 | D7603     | ,               | readable and writable.                        |
|                                 |           | /               | To enable the PLC card to set the VFD         |
|                                 |           |                 | frequency, set P00.06/P00.07=14.              |
| C TOD CET                       | D7004     | ,               | -3000–3000 (corresponding to                  |
| C_TOR_SET                       | D7604     | /               | -300.0%–300.0%). It is readable and writable. |

| Auto Station interface variable name | D element | VFD function code | Interface description                                                                                                    |
|--------------------------------------|-----------|-------------------|----------------------------------------------------------------------------------------------------|
|                                      |           |                   | To enable the PLC card to set the VFD torque, set P03.11=12 and P03.32=1.                                                                                                    |
| C_F_UP_FWD                           | D7605     | /                 | 0–63000 (corresponding to 0–630.00Hz). It is readable and writable. To enable the PLC card to set forward torque upper limit, set P03.32=1, P00.00 to a value rather than 2, and P03.14=11.                                                                                                    |
| C_F_UP_REV                           | D7606     | /                 | 0–63000 (corresponding to 0–630.00Hz). It is readable and writable. To enable the PLC card to set reverse frequency upper limit, set P03.32=1, P00.00 to a value rather than 2, and P03.15=11.                                                                                                    |
| C_T_UP_ELEC                          | D7607     | /                 | 0–3000 (corresponding to 0–300.0%). It is readable and writable. To enable the PLC card to set electromotion torque upper limit, set P03.32=1, P00.00 to a value rather than 2, and P03.18=10.                                                                                                    |
| C_T_UP_GEN                           | D7608     | /                 | 0–3000 (corresponding to 0–300.0%). It is readable and writable. To enable the PLC card to set braking torque upper limit, set P03.32=1, P00.00 to a value rather than 2, and P03.19=10.                                                                                                    |
| C_ACC1                               | D7609     | /                 | 0–36000 (corresponding to 0–3600.0s). It is readable and writable. When VFD ACC time 1 is set to a value rather than 0 through the PLC card, ACC time 1 specified by the value is forcibly used (P00.11 is invalid). When VFD ACC time 1 is set to 0 through the PLC card, ACC time 1 (P00.11) set through the VFD keypad is used. |
| C_DEC1                               | D7610     | /                 | 0–36000 (corresponding to 0–3600.0s). It is readable and writable. When VFD DEC time 1 is set to a value rather than 0 through the PLC card, DEC time 1 specified by the value is forcibly used (P00.12 is invalid). When VFD DEC time 1 is set to 0 through the PLC card, DEC time 1 (P00.12) set through the VFD keypad is used. |

| Auto Station interface variable name | D element | VFD<br>function<br>code | Interface description                                                                                                    |
|--------------------------------------|-----------|-------------------------|----------------------------------------------------------------------------------------------------|
| C_P_Err                              | D7611     | 1                       | PLC card user-defined fault. It is readable and writable.  0: No fault (fault cleared)  1: PLC card user-defined fault 1  2: PLC card user-defined fault 2  3: PLC card user-defined fault 3  4: PLC card user-defined fault 4  5: PLC card user-defined fault 4  5: PLC card user-defined fault 5  6: PLC card user-defined fault 6  7: PLC card user-defined fault 7  8: PLC card user-defined fault 8  9: PLC card user-defined fault 9  10: PLC card user-defined fault 10  The C_P_Err fault code ranges from 1 to 10. A fault code greater than 10 is invalid. |
| C_PID_GV_S                           | D7612     | /                       | -1000–1000 (corresponding to -100.0–100.0%). It is readable and writable. To enable the PLC card to set the VFD PID reference value, set P00.00 to a value rather than 2, P00.06=7 and P09.00=11.                                                                                                    |
| C_PID_FB_S                           | D7613     | /                       | -1000–1000 (corresponding to -100.0–100.0%). It is readable and writable. To enable the PLC card to set the VFD PID feedback value, set P00.00 to a value rather than 2, P00.06=7 and P09.02=9.                                                                                                    |
| C_MoP1                               | D7614     | P27.12                  | MoP1 value monitored by the VFD. It is readable and writable.                                                                                                    |
| C_MoP2                               | D7615     | P27.13                  | MoP2 value monitored by the VFD. It is readable and writable.                                                                                                    |
| C_MoP3                               | D7616     | P27.14                  | MoP3 value monitored by the VFD. It is readable and writable.                                                                                                    |
| C_MoP4                               | D7617     | P27.15                  | MoP4 value monitored by the VFD. It is readable and writable.                                                                                                    |
| C_MoP5                               | D7618     | P27.16                  | MoP5 value monitored by the VFD. It is readable and writable.                                                                                                    |
| C_MoP6                               | D7619     | P27.17                  | MoP6 value monitored by the VFD. It is readable and writable.                                                                                                    |
| C_MoP7                               | D7620     | P27.18                  | MoP7 value monitored by the VFD. It is readable                                                                                                    |

| Auto Station interface variable name | D element | VFD<br>function<br>code | Interface description                                                                                                    |
|--------------------------------------|-----------|-------------------------|----------------------------------------------------------------------------------------------------|
|                                      |           |                         | and writable.                                                                                                    |
| C_MoP8                               | D7621     | P27.19                  | MoP8 value monitored by the VFD. It is readable and writable.                                                                                                    |
| C_MoP9                               | D7622     | P27.20                  | MoP9 value monitored by the VFD. It is readable and writable.                                                                                                    |
| C_MoP10                              | D7623     | P27.21                  | MoP10 value monitored by the VFD. It is readable and writable.                                                                                                    |
| C_VF_SET                             | D7624     | /                       | 0–1000 (corresponding to 0–100.0%). It is readable and writable. To enable the PLC card to set the VFD VF voltage, set P04.00=5 (user-defined V/F) and P04.27=12.                                                                                                    |
| C_UP_FRQ                             | D7625     | /                       | Frequency upper limit. Reserved.                                                                                                    |
| C_SetDo                              | D7626     | 1                       | C_SetDo is an unsigned 16-bit number, which is readable and writable. Each bit represents a unique digital output terminal of the VFD: Bit0: Y1 Bit1: HDO (for digital output) Bit2: Y2 (VFD I/O expansion card output terminal Y2) Bit3: RO1 Bit4: RO2 Bit5: RO3 (VFD I/O expansion card output terminal RO3) Bit6: RO4 (VFD I/O expansion card output terminal RO4) Bit7-Bit15: Reserved |
| C_SetAO1                             | D7627     | /                       | 0.00–10.00V/0.00–20.00mA. It is readable and writable. VFD analog output terminal AO1, corresponding to -1000–1000/0–1000                                                                                                    |
| C_SetAO2                             | D7628     | /                       | 0.00–10.00V/0.00–20.00mA. It is readable and writable. VFD I/O expansion card analog output terminal AO2, corresponding to -1000–1000/0–1000                                                                                                    |
| C_SetAO3                             | D7629     | /                       | Reserved.                                                                                                    |

| Auto Station interface variable name | D element | VFD<br>function<br>code | Interface description                                                                                                    |
|--------------------------------------|-----------|-------------------------|----------------------------------------------------------------------------------------------------|
| C_RunStopState                       | D7630     | P27.11                  | It displays the current running status of the PLC card. It is read only. 0: Stopped 1: Running                                                                                                    |
| C_DiState                            | D7631     | P27.22                  | 0x00–0x3F. It is read only. PLC card digital input terminal status. Bit5–Bit0 represent PS6–PS1 respectively.                                                                                                    |
| C_DoState                            | D7632     | P27.23                  | 0x0–0x3. It is read only. PLC card digital output terminal status. Bit0 represents PRO1, and Bit1 represents PRO2.                                                                                                    |
| C_Ai1Val                             | D7633     | P27.24                  | 0–10.00V/0.00–20.00mA. It is read only. To use the PLC card input terminal A11, you need to SM172, SM173, and SM174. After the setting, the input value (corresponding to 0–10000/0–10000) of the PLC card input terminal A11 can be read from SD172 or D7633(C_Ai1Val). The value is also synchronized to P27.24. For SM172, the value 1 indicates enabling input, while the default value 0 indicates disabling input. For SM174, the value 1 indicates current input, while the default value 0 indicates voltage input. SD173 specifies the sampling count.  |
| C_Ao1Val                             | D7634     | P27.25                  | 0–10.00V/0.00–20.00mA. It is readable and writable.  To use the PLC card input terminal AO1, you need to SM178 and SM179. After the setting, a value (corresponding to 0–10000/0–10000) can be written to SD178 to enable AO1 to output current or voltage. The value is also synchronized to P27.25.  For SM178, the value 1 indicates enabling output, while the default value 0 indicates disabling output.  For SM179, the value 1 indicates current output, while the default value 0 indicates voltage output.  Note: D7634(C_A01Val) only has the display |

| Auto Station interface variable name | D element       | VFD<br>function<br>code | Interface description                                                                     |
|--------------------------------------|-----------------|-------------------------|-------------------------------------------------------------------------------------------|
|                                      |                 |                         | function and cannot be used for programming.  That is, writing a value to D7634(C Ao1Val) |
|                                      |                 |                         | does not change the output value of AO1.                                                  |
| C_Reserve5                           | D7635           | /                       | Reserved                                                                                  |
| C_WrRece_PZD1                        | D7636           | /                       | CW sent to the VFD                                                                        |
| C_WrRece_PZD2                        | D7637           | /                       | PZD2 sent to the VFD                                                                      |
| C_WrRece_PZD3                        | D7638           | /                       | PZD3 sent to the VFD                                                                      |
| C_WrRece_PZD4                        | D7639           | /                       | PZD4 sent to the VFD                                                                      |
| C_WrRece_PZD5                        | D7640           | /                       | PZD5 sent to the VFD                                                                      |
| C_WrRece_PZD6                        | D7641           | /                       | PZD6 sent to the VFD                                                                      |
| C_WrRece_PZD7                        | D7642           | /                       | PZD7 sent to the VFD                                                                      |
| C_WrRece_PZD8                        | D7643           | /                       | PZD8 sent to the VFD                                                                      |
| C_WrRece_PZD9                        | D7644           | /                       | PZD9 sent to the VFD                                                                      |
| C_WrRece_PZD10                       | D7645           | /                       | PZD10 sent to the VFD                                                                     |
| C_WrRece_PZD11                       | D7646           | /                       | PZD11 sent to the VFD                                                                     |
| C_WrRece_PZD12                       | D7647           | /                       | PZD12 sent to the VFD                                                                     |
| C_RdRece_PZD1                        | D7648           | /                       | SW sent to the DP/CANopen/PN card                                                         |
| C_RdRece_PZD2                        | D7649           | /                       | PZD2 sent to the DP/CANopen/PN card                                                       |
| C_RdRece_PZD3                        | D7650           | /                       | PZD3 sent to the DP/CANopen/PN card                                                       |
| C_RdRece_PZD4                        | D7651           | /                       | PZD4 sent to the DP/CANopen/PN card                                                       |
| C_RdRece_PZD5                        | D7652           | /                       | PZD5 sent to the DP/CANopen/PN card                                                       |
| C_RdRece_PZD6                        | D7653           | /                       | PZD6 sent to the DP/CANopen/PN card                                                       |
| C_RdRece_PZD7                        | D7654           | /                       | PZD7 sent to the DP/CANopen/PN card                                                       |
| C_RdRece_PZD8                        | D7655           | /                       | PZD8 sent to the DP/CANopen/PN card                                                       |
| C_RdRece_PZD9                        | D7656           | /                       | PZD9 sent to the DP/CANopen/PN card                                                       |
| C_RdRece_PZD10                       | D7657           | /                       | PZD10 sent to the DP/CANopen/PN card                                                      |
| C_RdRece_PZD11                       | D7658           | /                       | PZD11 sent to the DP/CANopen/PN card                                                      |
| C_RdRece_PZD12                       | D7659           | /                       | PZD12 sent to the DP/CANopen/PN card                                                      |
| C_Reserve6-41                        | D7660-<br>D7695 | /                       | Reserved                                                                                  |

# Appendix 2 Function codes for the PLC card (Group P27)

| Function code | Function name           | Description                                                               | Default | Modify |
|---------------|-------------------------|---------------------------------------------------------------------------|---------|--------|
| P27.00        | PLC card enable         | 0–1 Indicates whether to enable the PLC card function, which is reserved. | 0       | 0      |
| P27.01        | I_WrP1                  | 0–65535<br>Value that the VFD writes to WrP1 on<br>the PLC card.          | 0       | 0      |
| P27.02        | I_WrP2                  | 0–65535 Value that the VFD writes to WrP2 on the PLC card.                | 0       | 0      |
| P27.03        | I_WrP3                  | 0–65535 Value that the VFD writes to WrP3 on the PLC card.                | 0       | 0      |
| P27.04        | I_WrP4                  | 0–65535 Value that the VFD writes to WrP4 on the PLC card.                | 0       | 0      |
| P27.05        | I_WrP5                  | 0–65535<br>Value that the VFD writes to WrP5 on<br>the PLC card.          | 0       | 0      |
| P27.06        | I_WrP6                  | 0–65535<br>Value that the VFD writes to WrP6 on<br>the PLC card.          | 0       | 0      |
| P27.07        | I_WrP7                  | 0–65535 Value that the VFD writes to WrP7 on the PLC card.                | 0       | 0      |
| P27.08        | I_WrP8                  | 0–65535<br>Value that the VFD writes to WrP8 on<br>the PLC card.          | 0       | 0      |
| P27.09        | I_WrP9                  | 0–65535 Value that the VFD writes to WrP9 on the PLC card.                | 0       | 0      |
| P27.10        | I_WrP10                 | 0–65535<br>Value that the VFD writes to WrP10 on<br>the PLC card.         | 0       | 0      |
| P27.11        | PLC card current status | 0-1 It displays the current status of the PLC card. It is read only.      | 0       | •      |

| Function code | Function name                           | Description                                                                                               | Default | Modify |
|---------------|-----------------------------------------|----------------------------------------------------------------------------------------------------|---------|--------|
|               |                                         | 0: Stopped<br>1: Running                                                                                  |         |        |
| P27.12        | C_MoP1                                  | 0–65535 MoP1 value monitored by the VFD.                                                                  | 0       | •      |
| P27.13        | C_MoP2                                  | 0–65535<br>MoP2 value monitored by the VFD.                                                               | 0       | •      |
| P27.14        | C_MoP3                                  | 0–65535<br>MoP3 value monitored by the VFD.                                                               | 0       | •      |
| P27.15        | C_MoP4                                  | 0–65535<br>MoP4 value monitored by the VFD.                                                               | 0       | •      |
| P27.16        | C_MoP5                                  | 0–65535<br>MoP5 value monitored by the VFD.                                                               | 0       | •      |
| P27.17        | C_MoP6                                  | 0–65535<br>MoP6 value monitored by the VFD.                                                               | 0       | •      |
| P27.18        | C_MoP7                                  | 0–65535<br>MoP7 value monitored by the VFD.                                                               | 0       | •      |
| P27.19        | C_MoP8                                  | 0–65535<br>MoP8 value monitored by the VFD.                                                               | 0       | •      |
| P27.20        | C_MoP9                                  | 0–65535<br>MoP9 value monitored by the VFD.                                                               | 0       | •      |
| P27.21        | C_MoP10                                 | 0–65535<br>MoP10 value monitored by the VFD.                                                              | 0       | •      |
| P27.22        | PLC card digital input terminal status  | 0x00–0x3F<br>PLC card digital input terminal status.<br>Bit5–Bit0 represent PS6–PS1<br>respectively.      | 0x00    | •      |
| P27.23        | PLC card digital output terminal status | 0x0–0x3<br>PLC card digital output terminal status.<br>Bit0 represents PRO1, and Bit1<br>represents PRO2. | 0x00    | •      |
| P27.24        | PLC card Al1                            | 0-10.00V/0.00-20.00mA The Value of PLC card input terminal Al1.                                           | 0       | •      |
| P27.25        | PLC card AO1                            | 0-10.00V/0.00-20.00mA The Value of PLC card output terminal Al1.                                          | 0       | •      |
| P27.26        | Length of data                          | 0x00-0x28                                                                                                 | 0x03    | 0      |

| Function code | Function name     | Description                            | Default | Modify |
|---------------|-------------------|----------------------------------------|---------|--------|
|               | sent from the PLC | Ones place: Quantity of data sent from |         |        |
|               | card and PZD      | the programmable card and VFD (that    |         |        |
|               | communication     | is, quantity of data sent from the     |         |        |
|               | object            | programmable card + from VFD           |         |        |
|               |                   | sending table 1 + from VFD sending     |         |        |
|               |                   | table 2)                               |         |        |
|               |                   | 0: 0+24+60                             |         |        |
|               |                   | 1: 12+24+60                            |         |        |
|               |                   | 2: 24+24+60                            |         |        |
|               |                   | 3: 36+24+60                            |         |        |
|               |                   | 4: 48+24+60                            |         |        |
|               |                   | 5: 60+48+60                            |         |        |
|               |                   | 6: 72+24+60                            |         |        |
|               |                   | 7: 84+24+60                            |         |        |
|               |                   | 8: 96+96+96                            |         |        |
|               |                   | Tens place: Card that communicates     |         |        |
|               |                   | with the programmable card through     |         |        |
|               |                   | PZD (valid only when the ones place of |         |        |
|               |                   | P27.26 is 5)                           |         |        |
|               |                   | 0: DP card                             |         |        |
|               |                   | 1: CANopen card                        |         |        |
|               |                   | 2: PN card                             |         |        |
|               |                   | Note: P27.26 can be changed at any     |         |        |
|               |                   | time, but the change takes effect only |         |        |
|               |                   | after re-power on.                     |         |        |

E-mail: overseas@invt.com.cn Website: www.invt.com

Address: No. 1 Kunlun Mountain Road, Science & Technology

Solar Inverter

VED

Rail Transit Traction System

Town, Gaoxin District, Suzhou, Jiangsu, China

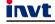

Energy & Power:

The products are owned by Shenzhen INVT Electric Co., Ltd.

Two companies are commissioned to manufacture: (For product code, refer to the 2nd/3rd place of S/N on the name plate.) INVT Power Electronics (Suzhou) Co., Ltd. (origin code: 06)

PLC

DCIM

Shenzhen INVT Electric Co., Ltd. (origin code: 01) Address: INVT Guangming Technology Building, Songbai Road,

Matian, Guangming District, Shenzhen, China

Industrial Automation: HMI

Elevator Intelligent Control System

New Energy Vehicle Powertrain System New Energy Vehicle Charging System

New Energy Vehicle Motor

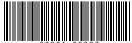

Copyright@ INVT.

Manual information may be subject to change without prior notice.

202306 (V1.3)

Servo System

SVG